# Мы всегда готовы помочь!

www.philips.com/welcome Зарегистрируйте свое устройство и получите поддержку на

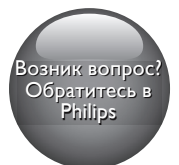

BDP2285

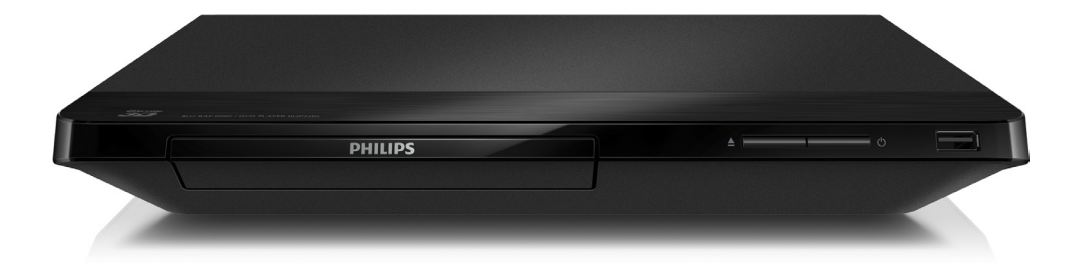

Руководство пользователя Қолданушының нұсқасы

Посібник користувача

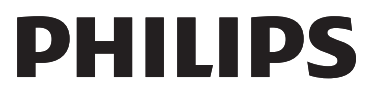

 $\Box$ 

# Русский

# Важные сведения о безопасности

Перед использованием данного проигрывателя дисков Blu-ray/DVD внимательно ознакомьтесь со всеми прилагаемыми инструкциями. Гарантия не распространяется на повреждения, вызванные несоблюдением инструкций.

# Техника безопасности

#### Риск короткого замыкания или возгорания!

- Не подвергайте устройство и дополнительные принадлежности воздействию дождя или воды. Никогда не размещайте рядом с устройством сосуды с жидкостью, например вазы. В случае попадания жидкости на поверхность или внутрь устройства немедленно отключите его от электросети. Обратитесь в центр поддержки потребителей Philips для проверки устройства перед его дальнейшим использованием.
- Не помещайте устройство и дополнительные принадлежности вблизи источников открытого огня или других источников тепла, в том числе не допускайте воздействия прямых солнечных лучей.
- Никогда не вставляйте посторонние предметы в вентиляционные разъемы и другие отверстия устройства.
- Если шнур питания или штепсель используются для отключения устройства, доступ к ним должен оставаться свободным.
- Запрещается подвергать элементы питания (аккумуляторный блок или батареи) воздействию высоких

температур, включая прямые солнечные лучи, огонь и т.п.

- Во время грозы отключайте устройство от электросети.
- Для извлечения вилки из розетки электросети тяните за вилку, а не за шнур.

#### Риск короткого замыкания или возгорания!

• Перед подключением устройства к электросети убедитесь, что напряжение источника питания соответствует напряжению, указанному на задней или нижней панели устройства. Не подключайте устройство к источнику питания, если параметры электросети отличаются.

#### Риск повреждения устройства!

- Видимое и невидимое лазерное излучение в открытом состоянии. Избегайте воздействия излучения.
- Запрещается прикасаться к линзам внутри отделения для диска.
- Не ставьте устройство или другие предметы на шнуры питания или электрические приборы.
- После транспортировки устройства при температуре ниже 5 °С удалите упаковку и подождите, пока его температура достигнет комнатной, а затем подключите устройство к розетке электросети.

#### Риск перегрева!

• Никогда не устанавливайте устройство в ограниченном пространстве. Для обеспечения вентиляции оставляйте вокруг устройства не менее 10 см свободного пространства. Убедитесь, что шторы или другие объекты не закрывают вентиляционные отверстия устройства.

#### Риск загрязнения окружающей среды!

• Не устанавливайте одновременно элементы питания разных типов (старые и новые; угольные и щелочные и т.п.).

- При разрядке батарей или в случае длительного простоя устройства батареи необходимо извлечь.
- Батареи содержат химические вещества и должны быть утилизированы в соответствии с установленными правилами.

#### Опасность проглатывания батарей!

- В устройстве/пульте ДУ может содержаться плоская батарея, которую легко могут проглотить дети.
- Хранить батареи необходимо в недоступном для детей месте!

#### Символ оборудования Class II:

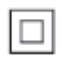

Этот символ указывает, что устройство оснащено системой двойной изоляции.

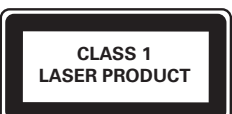

## Предупреждение о вреде для здоровья при просмотре видео в формате 3D

• Если у вас или у членов вашей семьи в анамнезе имеются случаи заболевания эпилепсией или повышенная светочувствительность, то перед просмотром видеоматериалов с часто мигающим светом, быстрой сменой изображений или просмотром видео в формате 3D необходимо проконсультироваться с врачом.

- Во избежание неприятных ощущений, таких как головокружение, головная боль или потеря ориентации в пространстве, не рекомендуется смотреть видео в формате 3D в течение длительных периодов времени. Если вы испытываете какие-либо неприятные ощущения, прекратите просмотр видео в формате 3D и не выполняйте сразу после этого никаких потенциально опасных действий (например, управление автомобилем), пока симптомы не исчезнут. Если симптомы не исчезли, то просмотр видео формате 3D следует продолжить только после консультации с врачом.
- В случае с детьми просмотр видео в формате 3D должен осуществляться под присмотром взрослых, так как последние обязаны удостовериться в отсутствии у детей перечисленных выше симптомов. Просмотр видео в формате 3D не рекомендуется детям в возрасте до 6 лет, так как их зрительная система развита еще не полностью.

# Осторожное обращение с устройством

- Не помещайте в отделение для дисков посторонние предметы.
- Не помещайте в отделение для дисков деформированные или треснувшие диски.
- Если устройство не используется в течение продолжительного времени, извлеките диски из отделения для дисков.
- Для очистки устройства используйте только микроволоконный материал.

# Забота об окружающей среде

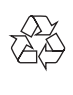

Изделие разработано и изготовлено с применением высококачественных деталей и компонентов, которые подлежат переработке и повторному использованию. Не выбрасывайте изделие вместе с бытовыми отходами. Для утилизации электрических и электронных изделий необходимы сведения о местной системе раздельной утилизации отходов и элементов питания. Правильная утилизация таких изделий поможет предотвратить возможные негативные последствия для окружающей среды и здоровья человека. В данном изделии используются батареи, которые нельзя утилизировать вместе с бытовыми отходами.

Перед утилизацией аккумулятора ознакомьтесь с информацией о местной системе раздельной утилизации отходов. Правильная утилизация аккумулятора поможет предотвратить возможные негативные последствия для окружающей среды и здоровья человека.

Дополнительную информацию о пунктах утилизации в вашем регионе см. на веб-сайте [www.recycle.philips.com.](http://www.recycle.philips.com)

# Авторские права

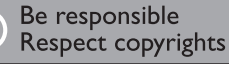

 $\begin{bmatrix} 1 \\ 1 \\ 2 \end{bmatrix}$ В данном изделии используется технология защиты авторских прав, защищенная некоторыми патентами США и другими правами на интеллектуальную собственность Rovi Corporation. Разборка или реконструирование запрещены.

Данный продукт включает в себя патентованную технологию согласно лицензии корпорации Verance и охраняется патентом США 7 369 677 и другими патентами США и других стран, выданными и находящимися на рассмотрении, а также авторским правом и правом на коммерческую тайну для определенных аспектов такой технологии. Cinavia является торговой маркой корпорации Verance. Авторское право 2004-2014 Корпорация Verance. Все права защищены корпорацией Verance. Обратное проектирование или разборка запрещены.

#### Уведомление о Cinavia

Данный продукт использует технологию Cinavia с целью ограничить использование несанкционированных копий фильмов, клипов и их звуковых дорожек, выпущенных на коммерческой основе. При выявлении несанкционированного использования неразрешенной копии на экране появится сообщение, и процесс воспроизведения или копирования будет прерван.

Дополнительная информация о технологии Cinavia представлена в Центре информации Cinavia для потребителей онлайн на странице http://www.cinavia.com. Чтобы получить дополнительную информацию о Cinavia по почте, отправьте открытку, указав на ней свой почтовый адрес, по адресу: Cinavia Consumer Information Center, P.O. Box 86851, San Diego, CA, 92138, USA.

#### Программное обеспечение с открытым исходным кодом

Компания Philips Electronics Hong Kong Ltd. предлагает предоставить по запросу копию соответствующего полного исходного кода для пакетов защищенного авторским правом программного обеспечения с открытым кодом, которое используется в настоящем изделии и в отношении которого согласно соответствующим лицензиям отправляется такой запрос.

Это предложение действительно в течение трех лет с момента приобретения изделия

по отношению к каждому, кто получил эту информацию. Для получения исходного кода обратитесь по адресу: open.source@ philips.com. Если вы предпочитаете не использовать электронную почту или вы не получили подтверждения получения в течение недели после отправки письма на указанный электронный адрес, обращайтесь по адресу: Open Source Team, Philips Intellectual Property & Standards, P.O. Box 220, 5600 AE Eindhoven, The Netherlands. Если вы не получили своевременное подтверждение получения вашего письма, отправьте его по электронной почте по указанному выше адресу.

# Українська

# Техніка безпеки та важлива інформація

Перед використанням програвача дисків Blu-ray/DVD уважно прочитайте всі інструкції. Якщо пристрій буде пошкоджено внаслідок недотримання інструкцій, гарантійні зобов'язання не будуть застосовуватись.

# Безпека

#### Ризик ураження електричним струмом чи пожежі!

- Оберігайте виріб та аксесуари від дощу та води. Не ставте посудини з рідиною (наприклад, вази) поблизу пристрою. Якщо на виріб або всередину нього потрапить рідина, негайно від'єднайте виріб від розетки. Для перевірки виробу перед використанням зверніться до Центру обслуговування клієнтів Philips.
- Не ставте виріб та аксесуари поблизу відкритого вогню або інших джерел тепла, також оберігайте від тривалого потрапляння прямих сонячних променів.
- Не вставляйте сторонні предмети у вентиляційні чи інші отвори виробу.
- Якщо для вимикання пристрою використовується штепсельна вилка або штепсель, слід стежити за його справністю.
- Батареї (комплект батарей або вставлені батареї) слід оберігати від надмірної дії тепла, наприклад сонячних променів, вогню тощо.
- Перед грозою від'єднуйте виріб від розетки.
- Коли від'єднуєте кабель живлення, завжди тягніть за штекер, а не за кабель.

#### Ризик короткого замикання або пожежі!

• Перед тим як під'єднувати виріб до розетки, перевірте, чи напруга в мережі відповідає значенню напруги, вказаному на задній панелі або знизу виробу. Ніколи не під'єднуйте виріб до розетки, якщо значення напруги відрізняються.

#### Ризик травмування користувача або пошкодження виробу!

- Видиме і невидиме лазерне випромінювання у разі відкривання. Уникайте впливу променів.
- Не торкайтеся дискової оптичної лінзи всередині відділення для дисків.
- Не ставте виріб або інші предмети на кабелі живлення чи на інше електричне обладнання.
- Якщо виріб транспортувався за температури нижче 5°C, розпакуйте його і зачекайте, поки він нагріється до кімнатної температури, перш ніж підключати його до електромережі.

#### Ризик перегрівання!

• Не встановлюйте виріб у закритому просторі. Завжди залишайте не менше 10 см простору навколо виробу для забезпечення належної вентиляції. Слідкуйте, щоб занавіски або інші предмети не закривали вентиляційні отвори виробу.

#### Ризик отруєння і забруднення навколишнього середовища!

- Не використовуйте одночасно різні типи батарей (старі та нові, вуглецеві та лужні тощо).
- Якщо батареї розряджені або Ви не плануєте користуватися пультом дистанційного керування протягом тривалого часу, батареї слід вийняти.
- Батареї містять хімічні речовини, тому утилізуйте їх належним чином.

#### Ризик проковтування батарей!

• Виріб або пульт дистанційного керування можуть містити батарею- «таблетку», яку можна проковтнути. • Завжди тримайте батареї подалі від дітей!

#### Символ пристрою класу II:

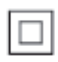

Цей символ означає, що пристрій має систему подвійної ізоляції.

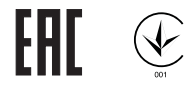

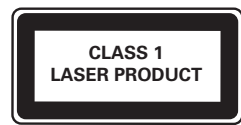

## Попередження про шкоду для здоров'я відео формату 3D

- Якщо Ви або хтось із Вашої сім'ї схильний до приступів епілепсії чи надто чутливий до світла, перед тим як переглядати вміст зі швидкою зміною зображень, мерехтінням світла або 3D-вміст, проконсультуйтеся з лікарем.
- Для запобігання запамороченню, головному болю чи втраті орієнтації не дивіться 3D-відео надто довго. У разі поганого самопочуття припиніть перегляд 3D-відео і тимчасово відкладіть потенційно небезпечні справи (наприклад, водіння машини), поки не зникнуть симптоми. Якщо симптоми не зникають, не відновлюйте перегляд 3D-відео, попередньо не проконсультувавшись із лікарем.
- Батьки повинні стежити за переглядом 3D-вмісту дітьми та за їх самопочуттям під час перегляду. Не рекомендується переглядати 3D-відео дітям до 6 років, оскільки їхня зорова система ще недостатньо розвинена.

# Догляд за виробом

- Не кладіть у відділення для дисків ніяких інших предметів, окрім дисків.
- Не вставляйте у відділення для дисків деформованих або потрісканих дисків.
- Якщо Ви не плануєте користуватися пристроєм протягом тривалого часу, вийміть диски з відділення для дисків.
- Чистіть пристрій лише ганчіркою із мікроволокна.

# Турбота про довкілля

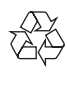

Виріб виготовлено з високоякісних матеріалів і компонентів, які можна переробити та використовувати повторно. Не утилізуйте цей виріб з іншими побутовими відходами. Дізнайтеся про місцеву систему розділеного збору електричних та електронних пристроїв і батарей. Належна утилізація цих виробів допоможе запобігти негативному впливу на навколишнє середовище та здоров'я людей. Пристрій містить батареї, які не можна утилізувати зі звичайними побутовими відходами.

Дізнайтеся про місцеві правила окремого збору батарей. Належна утилізація батарей допоможе запобігти негативному впливу на навколишнє середовище та здоров'я людей. Для отримання додаткової інформації про центр переробки у своїй місцевості відвідайте веб-сайт [www.recycle.philips.com](http://www.recycle.philips.com).

## Авторське право

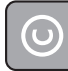

#### Be responsible Respect copyrights

Цей пристрій застосовує технологію захисту авторських прав відповідно до патентів США та інших прав інтелектуальної власності, які належать корпорації Rovi Corporation. Забороняється реконструювати та розбирати пристрій.

Цей пристрій застосовує запатентовану технологію згідно з ліцензією корпорації Verance і захищений патентом США № 7 369 677 та іншими патентами США і світовими патентами, як зареєстрованими, так і тими, що очікують реєстрації, а також захищає авторські права та комерційні таємниці певних аспектів такої технології. Cinavia є товарним знаком корпорації Verance. Авторські права 2004-2014, корпорація Verance. Усі права застережено Verance. Забороняється реконструювати чи розбирати пристрій.

#### Примітка - Cinavia

Цей пристрій застосовує технологію Cinavia для обмеження використання неліцензійних копій деяких комерційних фільмів і відео та їхніх звукових доріжок. У разі використання неліцензійної копії на екрані з'явиться повідомлення, а відтворення або копіювання буде перервано.

Дізнатися більше про технологію Cinavia можна в інформаційному Інтернет-центрі обслуговування клієнтів Cinavia за адресою http://www.cinavia.com. Щоб звернутися із питанням надання додаткової інформації про Cinavia поштою, надішліть поштову листівку зі своєю поштовою адресою на таку адресу: Cinavia Consumer Information Center, P.O. Box 86851, San Diego, CA, 92138, USA (США).

#### Програмне забезпечення з відкритим кодом

Компанія Philips Electronics Hong Kong Ltd. пропонує на замовлення повну копію відповідного вихідного тексту пакету програм із відкритим кодом та відповідним захистом авторських прав, що дозволяється відповідними ліцензіями.

Ця пропозиція дійсна впродовж трьох років з дати придбання виробу для будь-якого одержувача цієї інформації. Для отримання вихідного коду звертайтеся на open. source@philips.com. Якщо Ви не бажаєте використовувати електронну пошту або не отримали жодного підтвердження впродовж тижня після надсилання листа на цю електронну адресу, то напишіть звичайного листа за адресою: «Open Source Team, Philips Intellectual Property & Standards, P.O. Box 220, 5600 AE Eindhoven, The Netherlands.» Якщо впродовж тривалого часу Ви не отримаєте підтвердження про прочитання свого листа, пишіть на електронну адресу, вказану вище.

# Қазақша

# Қауіпсіздік және маңызды хабарлама

Осы Blu-rayдиск/DVD ойнатқышын пайдалану алдында бүкіл нұсқауларды оқып, түсініңіз. Нұсқауларды орындау қателігінен ақаулық туындаса, кепілдік қолданылмайды.

# Қауіпсіздік

#### Электр тоғының соғу немесе өрт шығу қаупі бар!

- Өнімге немесе оның қосалқы құралдарына жаңбыр немесе су тимеуі керек. Өнімнің жанына ваза сияқты сұйықтық құйылған ыдыстарды қоймаңыз. Өнімге сұйықтықтар төгіліп кетсе, оны дереу розеткадан ажыратыңыз. Өнімді пайдалану алдында тексеріп алу үшін, Philips компаниясының тұтынушыларға қызмет көрсету орталығына хабарласыңыз.
- Өнімді және қосалқы құралдарды оттың немесе басқа қызу көздерінің жанына, соның ішінде тікелей күн сәулесіне қоймаңыз.
- Өнімнің желдеткіш тесіктеріне немесе басқа саңылауларына ештеңе салмаңыз.
- Желі істікшесі немесе құралды жалғаушы ажырату құрылғысы ретінде қолданылғанда ажырату құрылғысы жұмыс істеуге дайын күйінде қалады.
- Батареялар (батарея топтамасы немесе орнатылған батареялар) күн сәулесі, от немесе соған ұқсас шамадан тыс қызу әсеріне ұшырамауы тиіс.
- Найзағайлы бораннан бұрын өнімді розеткадан ажыратып қойыңыз.
- Электр шнурын ажыратқанда, ешқашан кабелінен емес, әрдайым ашасынан тартып суырыңыз.

#### Қысқа жүйе немесе өрт қауіпі!

• Өнімді розеткаға қоспай тұрып, электр кернеуі өнімнің артында жазылған мәнге сәйкес келетінін тексеріңіз. Егер кернеу басқа болса, өнімді розеткаға қосушы болмаңыз.

#### Жарақаттану немесе өнімге зақым келу қауіпі бар!

- Ашық жағдайда көрінетін және көрінбейтін лазерлік сәулелену. Радио сәулелерін шығаруына жол бермеңіз.
- Диск бөліктерінің ішінен дискінің оптикалық линзаларына қолыңызды тигізбеңіз.
- Өнімді немесе басқа заттарды қуат сымдарының немесе электр жабдықтарының үстіне қоймаңыз.
- Өнім 5 °C градустан төмен температурада тасымалданған болса, оны қаптамасынан шығарыңыз да, розеткаға жалғамай тұрып, бөлме температурасына дейін жылынуын күтіңіз.

#### Қатты қызып кету қаупі бар!

• Бұл өнімді тар жерде орнатуға болмайды. Желдетілуі үшін, өнімнің айналасында міндетті түрде кемінде 10 сантиметр орын қалдырыңыз. Өнімдегі желдеткіш тесіктердің перделермен немесе басқа заттармен жабылып қалмауын қадағалаңыз.

#### Ластану қаупі!

- Батареяларды араластырып пайдаланбаңыз (ескі және жаңа немесе көміртекті және сілтілі, т.б.).
- Батареялардың заряды таусылған немесе қашықтан басқару құралы ұзақ уақыт пайдаланылмайтын болса, батареяларды шығарыңыз.
- Ішінде химиялық заттар бар болғандықтан, батареяларды дұрыс тастау керек.

#### Батареяларды жұтып қою қаупі бар!

- Бұйымда/қашықтан басқару құрылғысында жұтуға болатын тиынға ұқсас батарея болуы мүмкін.
- Барлық жағдайда батареяны балалардан аулақ ұстаңыз!

#### II сыныпты жабдық таңбасы:

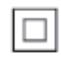

Бұл таңба осы өнімде екі еселік оқшауланған жүйенің бар екендігін көрсетеді.

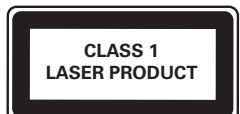

## 3D денсаулыққа зияндығын ескерту

- Сіз немесе сіздің отбасыңыз қояншық немесе жарық сезгіштіктен ауырсаңыз, жарық көздеріне, жылдам кескін ретіне шықпастан бұрын немесе 3D көрместен бұрын медицина қызметкерімен кеңесіңіз.
- Бастың айналуы, бастың ауыруы немесе бағдардың бұзылуы сияқты ыңғайсыздықты болдырмау үшін ұзақ уақыт 3D көрмеуіңізді ұсынамыз. Кез келген ыңғайсыздықты сезінсеңіз, 3D көруді тоқтатыңыз және симптомдар кетпейінше, кез келген ықтималды қаупі бар әрекетпен (мысалы, көлік жүргізумен) бірден айналыспаңыз. Симптомдар бар болса, бірінше медицина қызметкерімен кеңеспейінше, 3D көруді жалғастырмаңыз.

• 3D көру кезінде ата-аналар өздерінің балаларын қадағалауы қажет және жоғарыда айтылған ыңғайсыздықтарды сезінбейтіндеріне көз жеткізуі қажет. Көру қабілеті әлі толық жетілмегендіктен, алты жасқа толмаған балаларға 3D көру ұсынылмайды.

## Өнім күтімі

- Диск бөлігіне дискіден өзге ешнәрсе салуға болмайды.
- Диск бөлігіне майысқан немесе жарылған дискілерді салуға болмайды.
- Егер өнімді ұзақ уақыт пайдаланбайтын болсаңыз, дискілерді диск бөлігінен алып тастаңыз.
- Өнімді тек микроталшықты шүберектермен тазалаңыз.

# Қоршаған ортаны күту

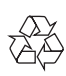

Бұл өнім қайта өңдеп, қайта пайдалануға болатын жоғары сапалы материалдар мен бөлшектерден жасалған.

Өнімді еш уақытта басқа тұрмыстық қоқыспен бірге тастамаңыз. Электр және электрондық өнімдердің және батареялардың бөлек жиналуы туралы жергілікті ережелермен танысыңыз. Батареяларды қоқысқа дұрыс әдіспен тастау арқылы қоршаған ортаны және адам денсаулығын сақтап қалуға болады. Өнім кәдімгі тұрмыстық қоқыспен бірге тастауға болмайтын батареяларды қамтиды. Батареяларды бөлек жинау туралы жергілікті ережелермен танысыңыз. Батареяларды қоқысқа дұрыс әдіспен тастау арқылы қоршаған ортаны және адам денсаулығын сақтап қалуға болады.

Аймағыңыздағы қайта өндеу орталығы туралы қосымша ақпарат алу үшін [www.recycle.philips.com](http://www.recycle.philips.com) сайтына кіріңіз.

## Авторлық құқықтары

#### Be responsible Respect copyrights

 $\begin{bmatrix} 1 \\ 1 \\ 2 \end{bmatrix}$ Бұл өнім авторлық құқықтарды қорғау технологиясын қамтиды, бұл технология АҚШ-тағы Rovi Corporation корпорациясының патенттер және басқа да зияткерлік меншік құқықтарымен қорғалған. Қайта құрастыруға және бөлшектеуге тыйым салынған.

Бұл өнімде Verance корпорациясы лицензия бойынша берген патенттелген технология бар және № 7 369 677 АҚШ патентті мен басқа да АҚШ-тағы және дүние жүзіндегі берілген және қаралып жатқан патенттермен, сондай-ақ авторлық құқықпен және мұндай технологияның кейбір аспектілеріне арналған коммерциялық құпия туралы заңдармен қорғалады. Cinavia — Verance корпорациясының сауда белгісі. Copyright 2004-2014 Verance Corporation. Барлық құқықтар Verance тарапынан қорғалған. Қайта құрастыруға немесе бөлшектеуге тыйым салынған.

#### Cinavia ескертпесі

Бұл өнімде кейбір коммерциялық мақсатта шығарылған фильм мен бейнелердің және олардың дыбыс жолдарын рұқсатсыз көшірілуін шектейтін Cinavia технологиясы пайдаланылады. Рұқсатсыз көшірменің пайдаланылуы анықталғанда, дисплейге хабар шығып, ойнату немесе көшіру тоқтатылады. Cinavia технолгиясы туралы қосымша ақпарат http://www.cinavia.com торабындағы Cinavia тұтынушыларға арналған онлайн ақпараттық орталықта берілген. Пошта арқылы Cinavia туралы қосымша ақпарат алу үшін, мына мекенжайға пошталық мекенжайыңызды көрсетіп ашықхат жіберіңіз: Cinavia Consumer Information Center, P.O. Box 86851, San Diego, CA, 92138, USA.

#### Ашық бастапқы бағдарламалық құрал

Philips Electronics Hong Kong Ltd компаниясы осы арқылы авторлық құқықтармен қорғалған берілген өнімде пайдаланылатын ашық бастапқы бағдарламалар пакеттеріне тиесілі толық ресурстық кодтың көшірмесін сұрау бойынша ұсынады. Бұл ұсыныс тиісті лицензиялармен сұралады.

Бұл ұсыныс осы ақпаратты алу кезінде кез келген адамға бұйым сатылған күннен бастап үш жылға дейін жарамды. Бастапқы код алу үшін open.source@philips.com мекенжайын хабарласыңыз. Егер электрондық поштаны пайдаланғыңыз келмесе немесе бұл электрондық пошта мекенжайына жібергеннен кейін расталғаны туралы хабар алмасаңыз, мына мекенжайға жазыңыз: "Open Source Team, Philips Intellectual Property & Standards, P.O. Box 220, 5600 AE Eindhoven, The Netherlands." Егер хатыңыз үшін растауды уақтылы алмасаңыз, жоғарыдағы электрондық пошта мекенжайына электрондық хабар жіберіңіз.

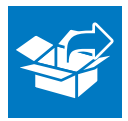

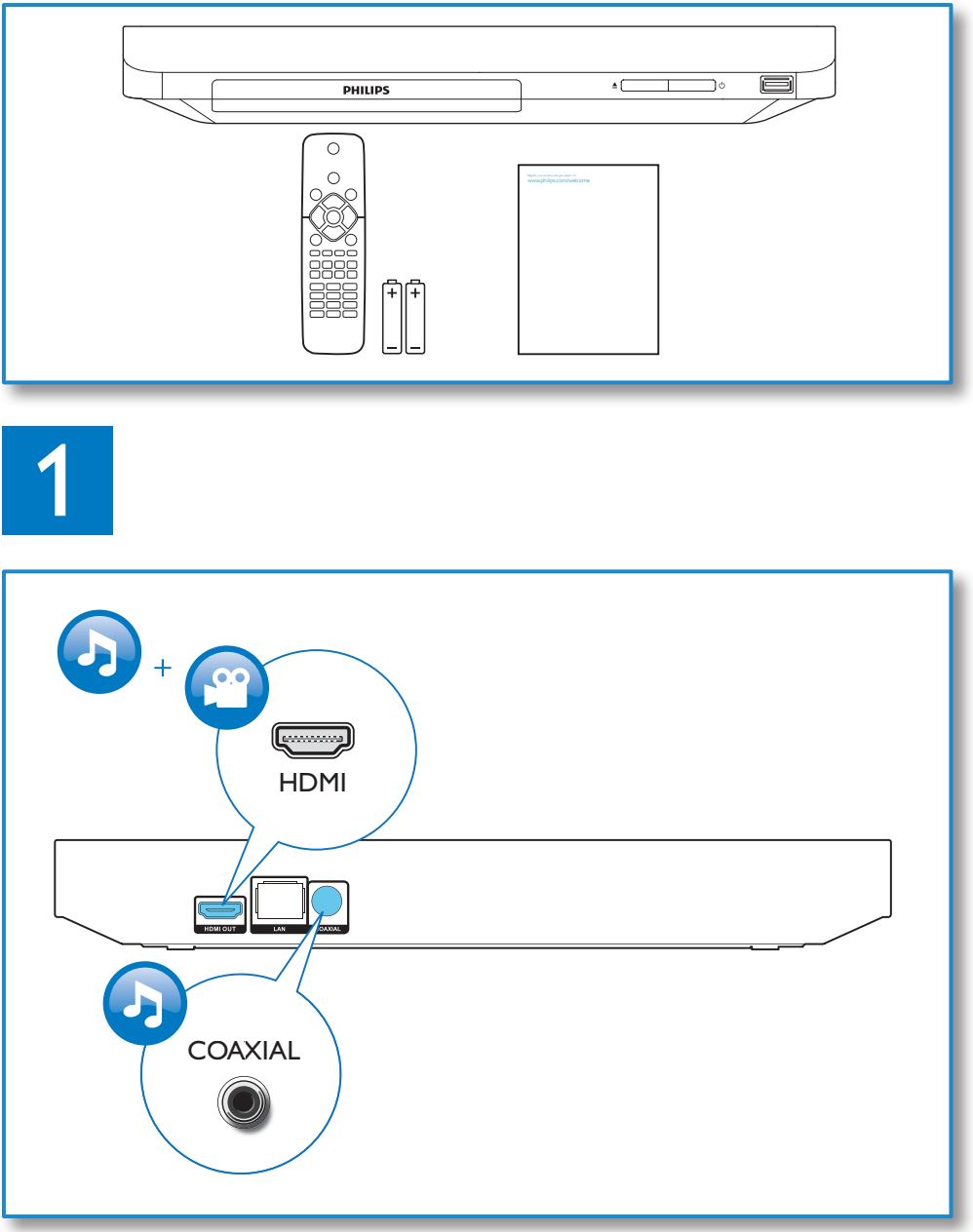

┌

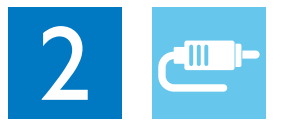

# HDMI OUT بسسيا **PHILIPS** HDMI OUT  $+6$ PHILIP: **COAXIAL** PHILIPS ń COAXIAL |o o 爴

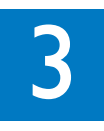

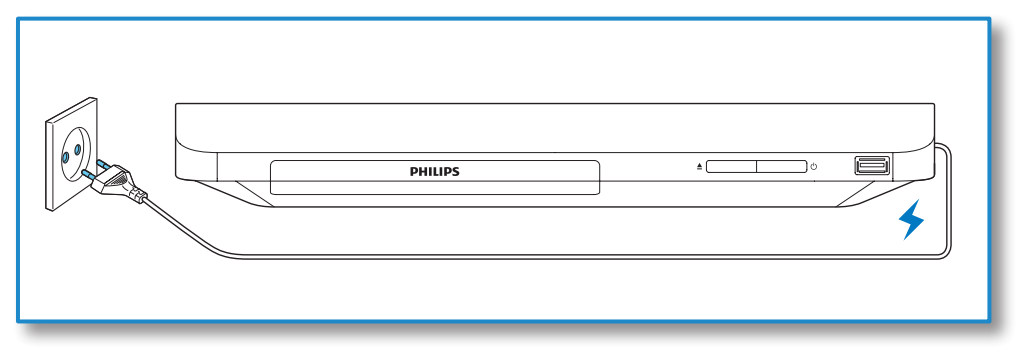

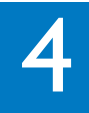

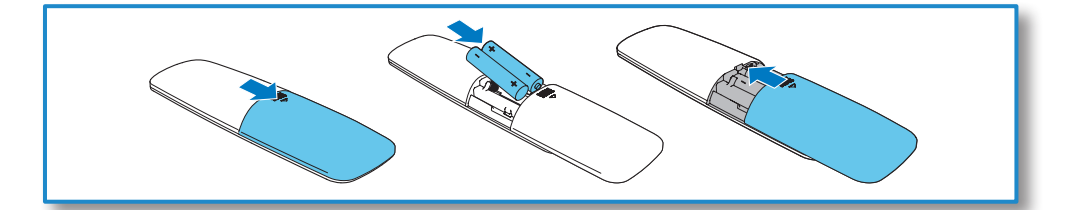

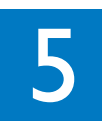

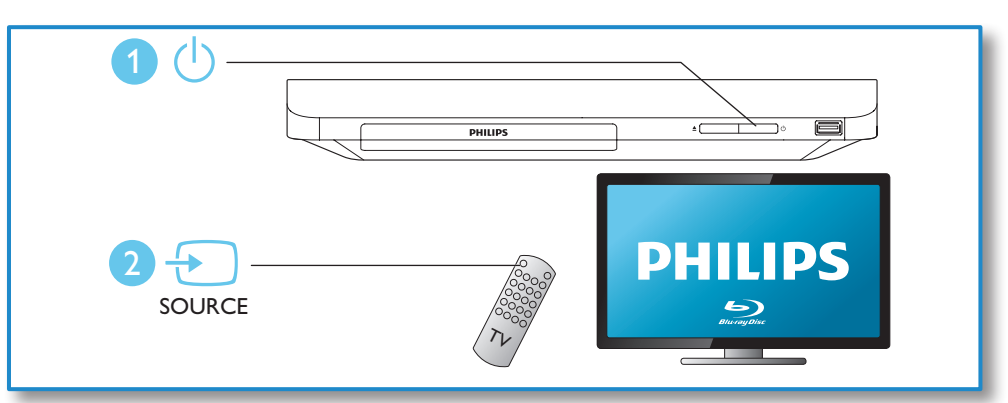

 $\overline{ }$ 

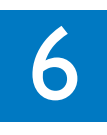

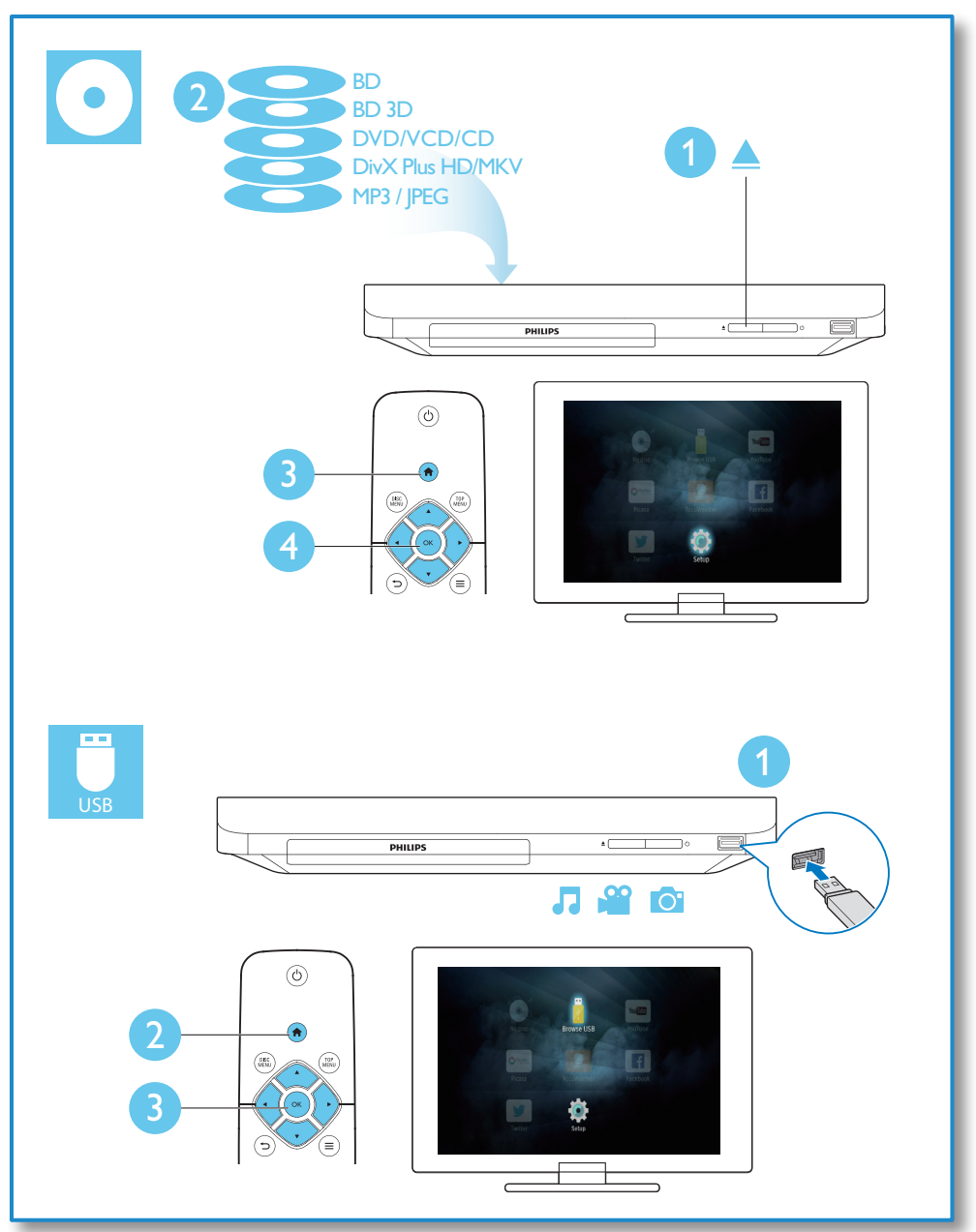

 $\overline{ }$ 

# Зміст

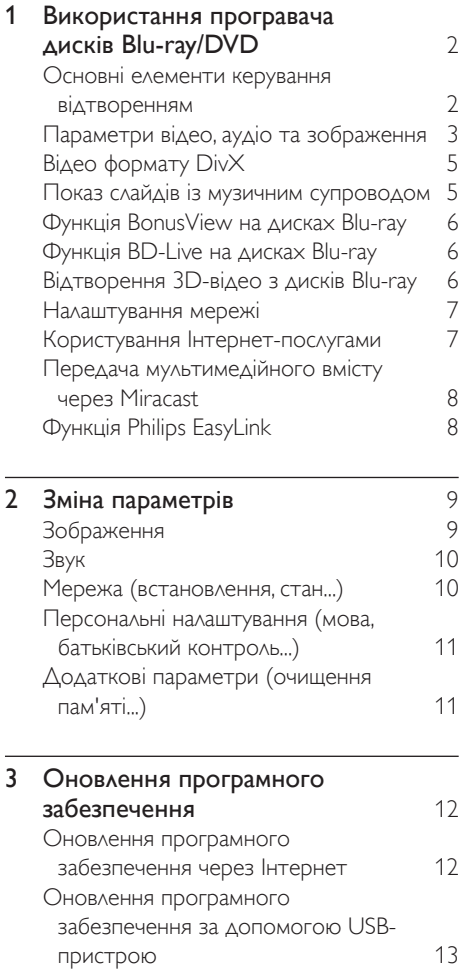

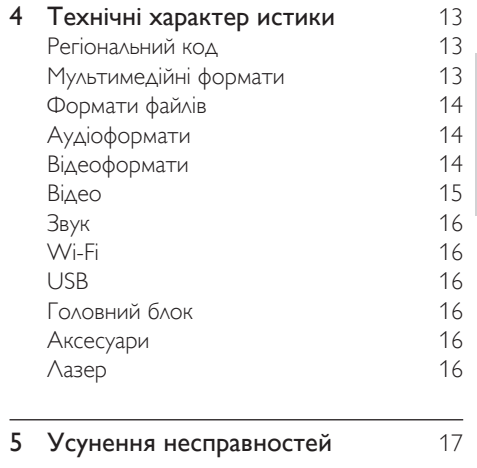

Українська

Українська

1 UK

 $\overline{ }$ 

# <span id="page-16-0"></span>1 Використання програвача дисків Blu-ray/ **DVD**

Вітаємо вас із покупкою та ласкаво просимо до клубу Philips! Щоб у повній мірі скористатися підтримкою, яку пропонує Philips (наприклад, оновлення програмного забезпечення виробу), зареєструйте свій виріб на веб-сайті www.philips.com/welcome.

# Основні елементи керування відтворенням

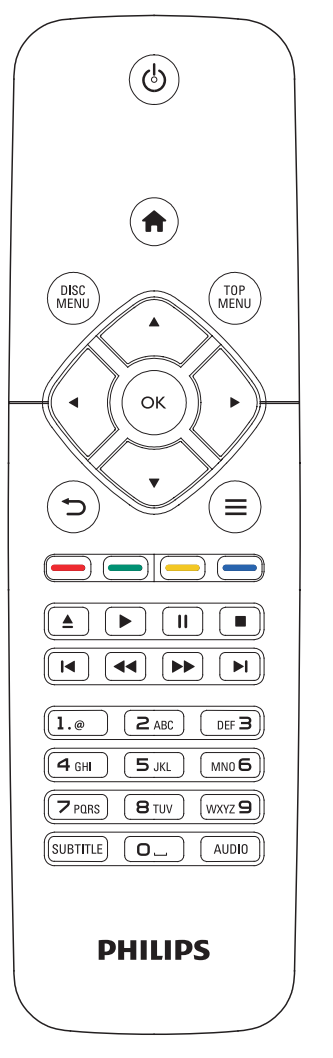

Керуйте відтворенням за допомогою поданих нижче кнопок.

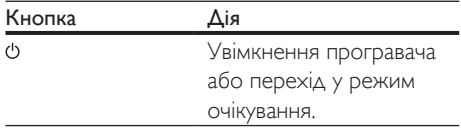

<span id="page-17-0"></span>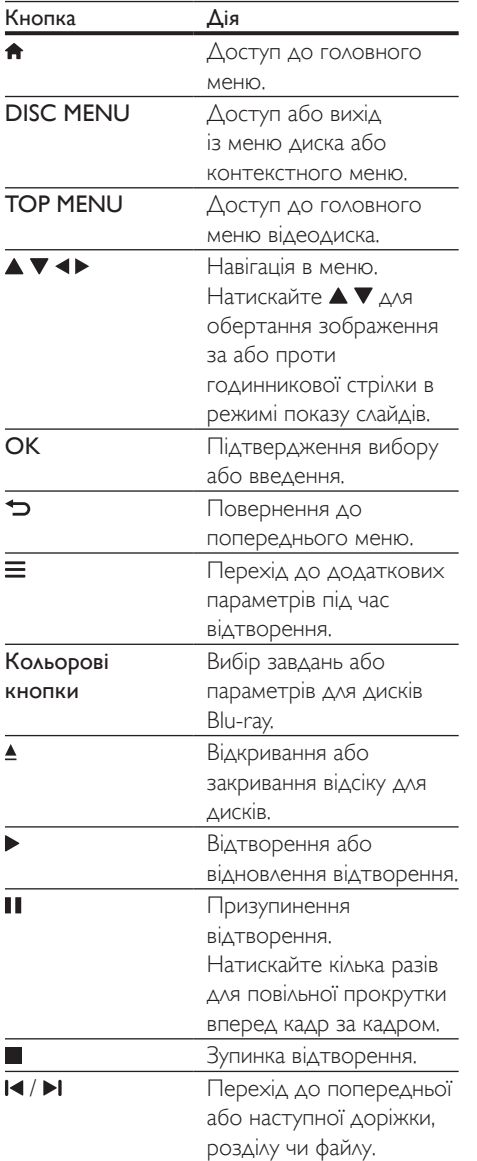

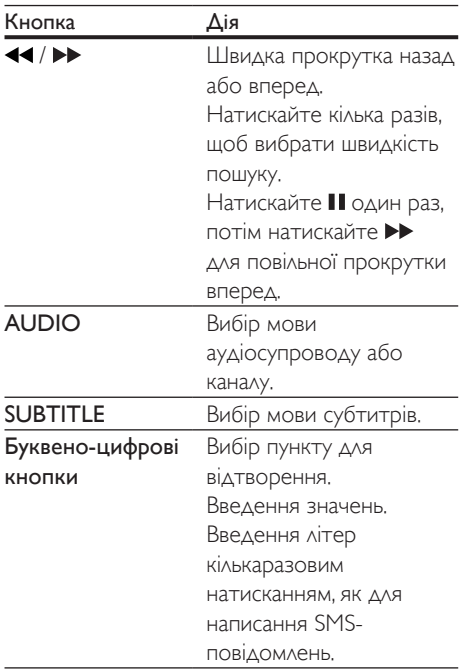

Українська

Українська

# Параметри відео, аудіо та зображення

Для відтворення відео або зображень, збережених на диску чи USB-накопичувачі, доступні додаткові параметри.

### Параметри відео

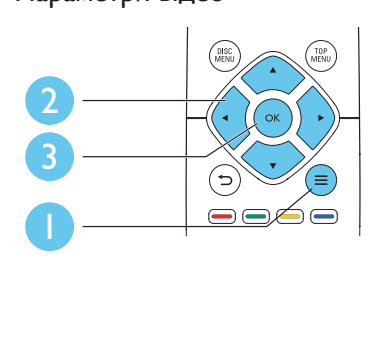

Перехід до додаткових параметрів під час відтворення відео.

- [Мова аудіо]: Вибір мови аудіосупроводу.
- [Мова субтитрів]: Вибір мови субтитрів.
- [Зміщення субтитрів]: Зміна розміщення субтитрів на екрані. Для зміни розміщення субтитрів на екрані натискайте  $\blacktriangle \blacktriangledown$ .
- [Інфо]: Відображення відомостей про відтворення.
- [Набір символів]: Вибір набору символів, який підтримує субтитри відео формату DivX (лише для відео формату DivX).
- [Пошук за часом]: Перехід до певного часу за допомогою цифрових кнопок на пульті дистанційного керування.
- [2-га мова аудіосупроводу]: Вибір другої мови аудіосупроводу (лише для дисків Blu-ray із підтримкою функції BonusView).
- [2-га мова субтитрів]: Вибір другої мови субтитрів (лише для дисків Blu-ray із підтримкою функції BonusView).
- [Заголовки]: Вибір заголовку.
- [Розділи]: Вибір розділу.
- [Список кутів]: Вибір кута камери.
- [Меню]: Відображення меню диска.
- **[Вибір PIP]**: Відображення вікна "картинка в картинці" (лише для дисків Blu-ray із підтримкою функції BonusView).
- [Масштабування]: Масштабування відеозображення. Вибирайте коефіцієнт масштабування за допомогою  $\blacklozenge$ .
- [Повтор]: Повтор розділу або заголовка.
- [Повтор A-B]: Позначення двох пунктів у межах розділу для повторення або вимкнення режиму повтору.
- [Параметри зображення]: Вибір попередньо визначеного параметра кольору.

Примітка

• Доступні налаштування відео залежать від джерела відеосигналу.

#### Параметри зображення

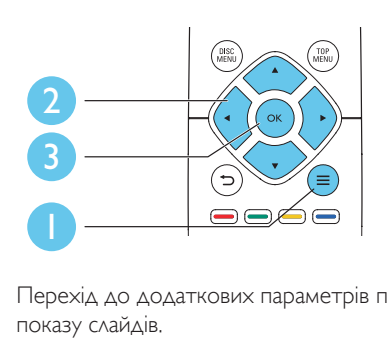

Перехід до додаткових параметрів під час показу слайдів.

- [Поворот +90]: Обертання зображення на 90 градусів за годинниковою стрілкою.
- [Поворот -90]: Обертання зображення на 90 градусів проти годинникової стрілки.
- [Масштабування]: Масштабування зображення. Вибирайте коефіцієнт масштабування за допомогою .
- [Інфо]: Відображення даних зображення.
- [Трив. відобр. слайда]: Вибір інтервалу показу слайдів.
- [Анімація слайдів]: Вибір способу зміни слайдів.
- [Параметри зображення]: Вибір попередньо визначеного параметра кольору.
- [Повтор]: Повтор вибраної папки.

#### Параметри аудіо

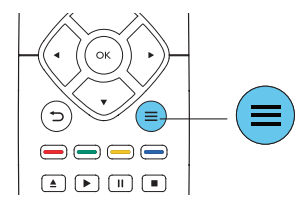

Кілька разів натисніть  $\equiv$  для перегляду поданих нижче параметрів.

- Повтор поточної доріжки.
- Повтор усіх доріжок на диску або в папці.
- Довільне відтворення аудіодоріжок.
- Вимкнення режиму повторення.

# <span id="page-19-0"></span>Відео формату DivX

Можна відтворювати відео формату DivX, збережене на диску або USB-накопичувачі.

#### Код VOD для DivX

- Перед придбанням відеофайлів DivX та їх відтворенням за допомогою програвача зареєструйте програвач на веб-сайті www.divx.com, використавши для цього код DivX VOD.
- Для відображення коду DivX VOD натисніть <del>А</del> і виберіть [Налаштування] > [Додаткові] > [Код DivX® VOD].

#### Субтитри DivX

- За допомогою кнопок **SUBTITLE** виберіть мову.
- Якщо субтитри не відображаються належним чином, змініть набір символів, що підтримує субтитри DivX. Щоб вибрати набір символів, натисніть  $\equiv$  і виберіть [Набір символів].

# Набір символів Мови

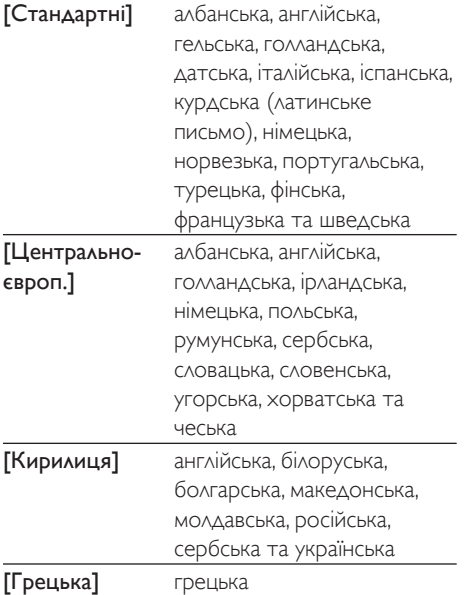

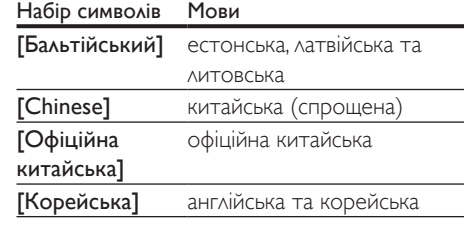

#### Примітка

- Щоб використовувати субтитри, файл субтитрів повинен мати таку ж назву, що й відеофайл формату DivX. Наприклад, якщо назва відеофайлу формату DivX "movie.avi", збережіть файл субтитрів як "movie. srt" або "movie.sub".
- Цей програвач може відтворювати файли субтитрів у таких форматах: .srt, .sub, .txt, .ssa та .smi.

## Показ слайдів із музичним супроводом

Щоб додати до показу слайдів музичний супровід, відтворюйте музичні файли одночасно з фотофайлами.

- 1 Розпочніть відтворення музичного файлу, збереженого на диску або під'єднаному USB-накопичувачі.
- **2** Натисніть  $\Rightarrow$  і перейдіть до папки із зображенням.
- $3$  Виберіть зображення із того самого диска або USB-накопичувача та натисніть OK, щоб розпочати показ слайдів.
- $4$   $\scriptstyle\rm\,H$   $\scriptstyle\rm\,H$   $\scriptstyle\rm\,CO$  зупинити показ слайдів, натисніть кнопку .
- $5$  Щоб зупинити відтворення музики, натисніть кнопку ще раз.

# <span id="page-20-0"></span>Функція BonusView на дисках Blu-ray

Переглядайте спеціальний вміст (наприклад, коментарі) у маленькому вікні. Ця функція доступна лише на дисках Blu-ray, сумісних із функцією BonusView (відома також як "картинка в картинці").

- **1** Під час відтворення натисніть $\equiv$ . » Відобразиться меню параметрів.
- 2 Виберіть [Вибір PIP] > [Картинка в картинці], потім натисніть OK.
	- » Параметри PIP [1]/[2] залежать від відеовмісту.
	- » Увімкнеться додаткове відео.
- 3 Виберіть [2-га мова аудіосупроводу] або [2-га мова субтитрів] і натисніть OK.

# Функція BD-Live на дисках Blu-ray

Отримайте доступ до ексклюзивних інтерактивних послуг, наприклад, кіноанонсів, ігор, мелодій дзвінка та іншого додаткового вмісту.

Ця функція доступна лише на дисках Blu-ray із підтримкою функції BD-Live.

- 1 Встановіть під'єднання до Інтернету і налаштуйте мережу (див. розділ "Налаштування мережі").
- **2** Вставте USB-накопичувач у роз'єму  $\leftarrow$ (USB) на програвачі.
	- USB-накопичувач використовується для зберігання завантаженого вмісту BD-Live.
	- Щоб видалити попередньо завантажений на USB-накопичувач вміст BD-Live для звільнення місця у пам'яті, натисніть <del>п</del>і виберіть [Налаштування] > [Додаткові] > [Очистити пам'ять].

 $3$  Розпочніть відтворення диска із підтримкою функції BD-Live.

4 Виберіть у меню диска піктограму BD-Live та натисніть OK.

- » Почнеться завантаження BD-Live. Тривалість завантаження залежить від диска та під'єднання до Інтернету.
- $5$  Виберіть в інтерфейсі BD-Live потрібний пункт для доступу.

#### Примітка

- Наявність послуг BD-Live залежить від диска та країни.
- Якщо використовується технологія BD-Live, дані на диску та програвачі доступні для постачальника вмісту.
- Для збереження завантажених файлів використовуйте USB-накопичувач, який має щонайменше 1 Гб вільного місця.

# Відтворення 3D-відео з дисків Blu-ray

#### Що потрібно?

- Телевізор із підтримкою формату 3D.
- Цей програвач, під'єднаний до телевізора за допомогою кабелю HDMI.
- 3D-окуляри, сумісні з телевізором.
- Диск 3D Blu-ray
- 1 Перевірте, чи увімкнено формат 3D: натисніть <del>А</del> і виберіть [Налаштування] > [Відео] >[Перегляд 3D-відео] > [Авто].
- 2 Відтворіть  $3D$ -відео з диска Blu-ray.
- 3 Для перегляду 3D-ефектів одягніть 3D-окуляри.
	- Щоб вимкнути відтворення 3D-вмісту, натисніть <del>А</del> і виберіть [Налаштування] > [Відео] > [Перегляд 3D-відео] > [Вимк.].

## <span id="page-21-0"></span>Налаштування мережі

Під'єднуйте програвач до комп'ютерної мережі та Інтернету і насолоджуйтеся:

- можливістю оновлення програмного забезпечення: оновлюйте програмне забезпечення програвача за допомогою Інтернету;
- послугою BD-Live: переходьте до додаткових функцій у мережі (доступно лише на дисках Blu-ray із підтримкою функції BD-Live).
- Інтернет-послугами: доступ до таких Інтернет-послуг, як YouTube, Picasa, Facebook та Twitter.
- 1 Під'єднайте програвач до комп'ютерної мережі та Інтернету за допомогою дротового (Ethernet) або бездротового з'єднання.
	- У разі дротового з'єднання під'єднайте мережевий кабель (не входить у комплект) до роз'єму **LAN** на задній панелі програвача.

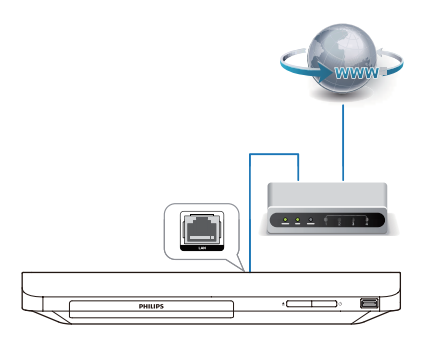

• Програвач має вбудований модуль Wi-Fi для бездротового з'єднання.

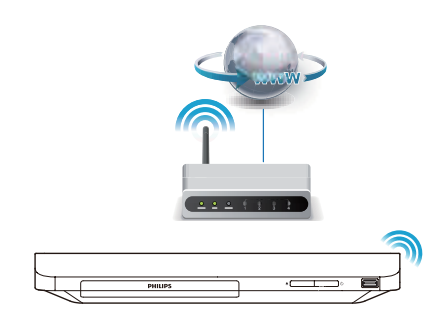

# Українська Українська

#### $2$  Встановіть мережу.

- 1) Натисніть  $\bigstar$ .
- 2) Виберіть [Налаштування] і натисніть OK.
- 3) Виберіть [Мережа] > [Встановлення мережі] і натисніть OK.
- 4) Для встановлення виконайте вказівки на екрані телевізора.

## Увага!

• Перед під'єднанням до мережі ознайомтеся з маршрутизатором мережі та принципами мережевого з'єднання. Якщо потрібно, прочитайте документацію, що додається до елементів мережі. Компанія Philips не відповідає за втрату або пошкодження даних.

# Користування Інтернетпослугами

За допомогою цього програвача можна отримати доступ до онлайн-послуг, наприклад, фільмів, зображень та музики.

#### Що потрібно?

- Під'єднайте програвач до Інтернету (див .розділ "Налаштування мережі").
- **1** Натисніть  $\bigstar$ .
- Виберіть послугу і натисніть ОК.
- **[YouTube]**: служба обміну відео
- [Piccasa]: фотоальбом онлайн
- <span id="page-22-0"></span>**[AccuWeather]**: служба прогнозу погоди у цілому світі
- **[Facebook]**: служба соціальної мережі
- **[Twitter]**: соціальна мережа та послуга розміщення мікроблогів онлайн
- $3$  Виконайте екранні вказівки і користуйтеся послугами за допомогою пульта ДК.

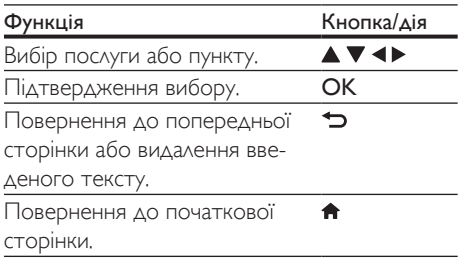

## Передача мультимедійного вмісту через Miracast

За допомогою цього програвача можна передавати аудіо та відеовміст із сертифікованого пристрою Miracast на телевізор, а екран пристрою Miracast переглядати на екрані телевізора.

#### Що потрібно?

- Смартфони або планшетні комп'ютери з ОС Android 4.2/Windows 8.1 або новішої версії; також перевірте, чи ці пристрої підтримують функцію Miracast (назва функції Miracast може відрізнятися для різних пристроїв).
- Увімкніть Miracast на смартфоні або планшетному комп'ютері (докладніше див. у відповідному посібнику користувача).
- Перевірте, чи увімкнено Miracast на програвачі (натисніть <del>п</del>і виберіть [Налаштування] > [Мережа] > [Підключення Miracast] > [Увімк.]).
- Натисніть <del>А</del>, щоб відкрити головне меню програвача.
- $2$  На пристрої-джерелі Miracast почніть пошук цього програвача та виберіть його, коли його буде знайдено (детально див. у посібнику користувача пристрою-джерела).
	- У разі першого з'єднання у пару цих 2 пристроїв на телевізорі з'являється повідомлення. Прийміть його для продовження з'єднання у пару.
	- Щоб скасувати з'єднання у пару, натисніть на пульті дистанційного керування.
- $3$  Дочекайтеся появи мультимедійного вмісту з пристрою-джерела на телевізорі та виберіть мультимедійний вміст для відтворення.
	- » Аудіо або відео передаватиметься на телевізор через цей програвач.

#### Примітка

- Цей програвач може запам'ятати до 10 пристроїв Miracast для з'єднання в пару та може під'єднуватися лише до одного сертифікованого пристрою Miracast за раз.
- Під час з'єднання Miracast з'єднання Wi-Fi на цьому програвачі тимчасово вимикається.
- Щоб уникнути перешкод від передачі даних Bluetooth, вимкніть функцію Bluetooth на пристрої Miracast.
- Під час потокової передачі Miracast залежно від середовища може виникати призупинення відео або випадання аудіосигналу (потокова передача відео – до 720p).

# Функція Philips EasyLink

Програвач підтримує функцію Philips EasyLink, в якій використовується протокол HDMI CEC (Consumer Electronics Control). Пристроями із підтримкою функції EasyLink, які під'єднуються через роз'єми HDMI, можна керувати за допомогою одного пульта дистанційного керування. Компанія Philips не надає повної гарантії щодо функціональної сумісності з усіма пристроями HDMI CEC.

- <span id="page-23-0"></span>1 Під'єднайте пристрої, сумісні з HDMI CEC, за допомогою з'єднання HDMI і увімкніть операції HDMI CEC на телевізорі та інших під'єднаних пристроях (детальнішу інформацію див. у посібнику користувача телевізора та інших пристроїв).
- $\frac{2}{3}$  Натисніть <del>А</del>.

Виберіть [Налаштування]> [EasyLink].

4 Виберіть [Увімк.] у пунктах [EasyLink], [Відтворення одним дотиком] та [Режим очікування одним дотиком]. » Буде увімкнено функцію EasyLink.

#### Відтворення одним дотиком

Вставивши відеодиск у відсік для дисків, увімкніть телевізор із режиму очікування, натиснувши  $\blacktriangleright$ , і розпочніть відтворення диска.

#### Перехід у режим очікування одним дотиком

Якщо під'єднаний пристрій (наприклад, телевізор) перемкнути в режим очікування за допомогою пульта дистанційного керування, який додається до нього, програвач автоматично переходить у режим очікування.

# 2 Зміна параметрів

У цьому розділі подано інформацію щодо зміни параметрів програвача.

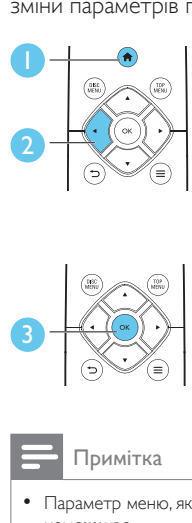

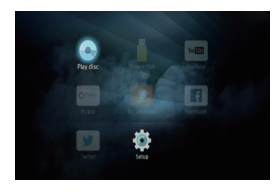

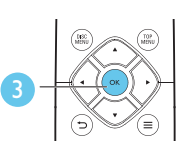

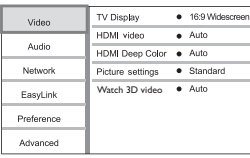

Примітка

- Параметр меню, який відображається сірим, змінити неможливо.
- Щоб повернутися до попереднього меню, натисніть  $\bigcirc$ . Шоб вийти з меню, натисніть  $\bigcirc$ .

# Зображення

- $1$  Натисніть  $\bigstar$
- $2$  Щоб перейти до параметрів налаштування відео, виберіть [Налаштування] > [Відео].
- [Дисплей ТВ]: Вибір формату зображення відповідно до розміру екрана телевізора.
- [Відео HDMI]: Вибір роздільної здатності відео HDMI.
- [HDMI Deep Color]: Відтворення кольорів із більшою кількістю відтінків і тонів, якщо відео записано в режимі Deep Color, і телевізор підтримує цю функцію.
- <span id="page-24-0"></span>• [Параметри зображення]: Вибір попередньо визначеного параметра кольору.
- [Перегляд 3D-відео]: Вибір режиму 3D або 2D під час відтворення 3D-відео з дисків Blu-ray. Програвач потрібно під'єднувати до телевізора з підтримкою формату 3D за допомогою кабелю HDMI.

#### Примітка

• Якщо потрібно змінити певне налаштування, перевірте, чи телевізор підтримує нове налаштування.

# Звук

- Натисніть <del>А</del>
- $2$  Щоб перейти до параметрів налаштування аудіо, виберіть [Налаштування] > [Аудіо].
- [Нічний режим]: Вибір тихого звуку або звуку з повним динамічним діапазоном. Нічний режим дозволяє притишувати голосні звуки та підвищувати гучність тихих звуків (наприклад, розмови).
- [Аудіо HDMI]: Вибір аудіоформату HDMI, коли програвач під'єднано за допомогою з'єднання HDMI.
- [Цифрове аудіо]: Вибір аудіоформату для звуку, що відтворюється, коли програвач під'єднано за допомогою цифрового кабелю (коаксіального).
- [Субдискретизація PCM]: Встановлення частоти дискретизації аудіо PCM, що відтворюється, коли програвач під'єднано за допомогою цифрового кабелю (коаксіального).

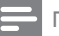

#### Примітка

- Для встановлення параметрів, що стосуються HDMI, телевізор має бути під'єднано за допомогою кабелю **HDMI**
- Нічний режим доступний лише для DVD-дисків та дисків Blu-ray із кодуванням Dolby.

# Мережа (встановлення, стан...)

- $\frac{1}{2}$  Натисніть <del>А</del>.
- 2 Щоб перейти до параметрів налаштування мережі, виберіть [Налаштування] > [Мережа].
- [Встановлення мережі]: Встановлення дротової або бездротової мережі.
- [Переглянути параметри мережі]: Відображення поточного стану мережі.
- [Переглянути параметри бездротового функціонування]: Відображення поточного стану Wi-Fi.
- [Назвіть свій виріб:]: Перейменування програвача для ідентифікації у домашній мережі.
- [Підключення Miracast]: Увімкнення або вимкнення функції Miracast.
- [Браузер Miracast]: Пошук пристроїв Miracast.
- [Роль Miracast]: Зробіть цей програвач власником групи або налаштуйте автоматичний вибір пристрою як власника групи.
	- [Авто]: Роль власника групи автоматично визначається між пристроєм-джерелом і цим програвачем після встановлення з'єднання.
	- [Власник групи]: Цей програвач стає власником групи і може вибирати канал, щоб використовувати його для встановлення з'єднання із пристроєм-джерелом.

## <span id="page-25-0"></span>Персональні налаштування (мова, батьківський контроль...)

### $1$  Натисніть  $\bigstar$ .

- $2$  Щоб перейти до параметрів, для яких можна встановити власні значення, виберіть [Налаштування] > [Власні].
- [Мова меню]: Вибір мови екранного меню.
- [Аудіо]: Вибір мови аудіосупроводу для відтворення відео.
- [Субтитри]: Вибір мови субтитрів для відтворення відео.
- [Меню диска]: Вибір мови меню для відеодиска.
- [Батьківський контроль]: Обмеження доступу до дисків, які записано з відповідними рейтингами. Щоб перейти до параметрів для встановлення обмеження, введіть "0000". Для відтворення усіх дисків без урахування рейтингу вибирайте рівень "8".
- [Екранна заставка]: Увімкнення або вимкнення режиму екранної заставки. У разі увімкнення режиму екранної заставки екран переходить у стан бездіяльності через 10 хвилин бездіяльності пристрою (наприклад, у режимі паузи або зупинки).
- [Автоматичне зміщення субтитрів]: Увімкнення або вимкнення функції зміщення субтитрів. Якщо цю функцію увімкнено, відбувається автоматичне налаштування розміщення субтитрів відповідно до розмірів телеекрана (ця функція доступна лише в деяких телевізорах Philips).
- [Змінити пароль]: Встановлення або зміна пароля для відтворення диска з обмеженим використанням. Якщо у Вас немає пароля або Ви його забули, введіть "0000".
- [Автоперехід у режим очікування]: Увімкнення або вимкнення функції автоматичного переходу в режим очікування. Якщо цю функцію увімкнено, програвач переходить у режим очікування через 30 хвилин бездіяльності (наприклад, у режимі паузи або зупинки).
- [VCD PBC]: Відображення або пропускання меню вмісту для дисків VCD та SVCD.
- [Автовідтворення диска]: Увімкнення або вимкнення функції автоматичного відтворення диска після увімкнення.
- [Автовідтворення після відео]: Увімкнення або вимкнення послідовного відтворення відео з USB-пристрою.

#### Примітка

- Якщо потрібна мова для диска, аудіосупроводу або субтитрів недоступна, у меню можна вибрати [Інше] та ввести код мови із чотирьох цифр, який зазначено на звороті цього посібника користувача.
- Якщо вибрати мову, якої немає на диску, програвач буде використовувати мову диска за замовчуванням.

## Додаткові параметри (очищення пам'яті...)

### Натисніть <del>А</del>.

- $2$   $\scriptstyle\rm\,$  Шоб перейти до налаштування додаткових параметрів, виберіть [Налаштування] > [Додаткові].
- [Захист BD-Live]: Заборона або дозвіл доступу до BD-Live (лише для некомерційних дисків BD-Live, створених користувачем).
- [Режим пониж. мікшування]: Керування відтворенням 2-канального стереозвуку.
- [Оновлення програмного забезпечення]: Вибір оновлення програмного забезпечення з мережі або з USB-накопичувача.
- <span id="page-26-0"></span>• [Очистити пам'ять]: Видалення попередньо завантаженого вмісту BD-Live з USB-накопичувача. Для збереження завантаженого вмісту BD-Live автоматично створюється папка "BUDA".
- [Код DivX® VOD]: Відображення реєстраційного коду DivX® або коду скасування реєстрації програвача.
- [Про версію.]: Відображення версії програмного забезпечення цього програвача.
- [Відновити стандартні налаштування]: Скидання налаштувань програвача до стандартних налаштувань, встановлених виробником, окрім пароля і рівня батьківського контролю.

#### Примітка

- Ви не можете заборонити доступ до мережі Інтернет на комерційних дисках Blu-ray.
- Перед придбанням відеофайлів DivX та їх відтворенням за допомогою програвача зареєструйте програвач на веб-сайті www.divx.com, використавши для цього код DivX VOD.

# 3 Оновлення програмного забезпечення

Перед тим як оновлювати програмне забезпечення програвача, перевірте версію поточного програмного забезпечення:

Натисніть <del>А</del>, виберіть [Налаштування] > [Додаткові] > [Про версію.], після чого натисніть OK.

## Оновлення програмного забезпечення через Інтернет

- $1$  Під'єднайте програвач до Інтернету (див. розділ "Налаштування мережі").
- $2$  Натисніть  $\bigstar$  і виберіть [Налаштування].
- Виберіть [Додаткові] > [Оновлення програмного забезпечення]> [Мережа].
	- » За наявності оновлення з'явиться запит щодо виконання оновлення.
- 4 Виконайте вказівки на екрані телевізора для оновлення програмного забезпечення.
	- » Після завершення оновлення програвач автоматично вимкнеться і ввімкнеться знову.

## <span id="page-27-0"></span>Оновлення програмного забезпечення за допомогою USB-пристрою

- 1 Перевірте наявність найновішої версії програмного забезпечення на веб-сайті www.philips.com/support.
	- Відшукайте потрібну модель і натисніть пункт "Програмне забезпечення та драйвери".
- $2$  Завантажте програмне забезпечення на USB-накопичувач.
	- (1) Розархівуйте завантажений файл і перевірте, чи папка називається "UPG".
	- b Помістіть папку "UPG" в кореневий каталог.
- $3$  Вставте USB-накопичувач у роз'єму  $\leftarrow$ (USB) на програвачі.
- 4 Натисніть <del>і</del> і виберіть [Налаштування].<br>5 Виберіть ГАрдаткові] > ГОновдення.
- 5 Виберіть [Додаткові] > [Оновлення програмного забезпечення]> [USB].
	- » За наявності оновлення з'явиться запит щодо виконання оновлення.
- 6 Виконайте вказівки на екрані телевізора для оновлення програмного забезпечення.
	- » Після завершення оновлення програвач автоматично вимкнеться і ввімкнеться знову.
	- Увага!
	- Під час оновлення програмного забезпечення не вимикайте живлення і не виймайте USB-накопичувач, оскільки це може пошкодити програвач.

# 4 Технічні характер истики

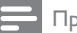

#### Примітка

• Технічні характеристики виробу можуть бути змінені без попередження

Українська Українська

# Регіональний код

#### Регіональний код

Можна відтворювати диски з поданими нижче регіональними кодами.

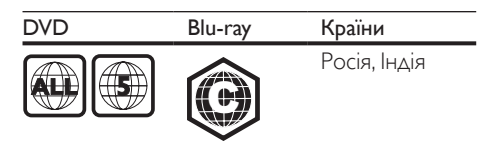

# Мультимедійні формати

- BD-Video, BD 3D
- DVD-Video, DVD+R/+RW, DVD-R/-RW, DVD+R/-R DL (Dual Layer)
- VCD/SVCD
- Аудіо компакт-диск, CD-R/CD-RW, медіафайли MP3, WMA, файли JPEG
- Медіафайли DivX (Ultra)/DivX Plus HD, **MKV**
- USB-накопичувач

# <span id="page-28-0"></span>Формати файлів

- Аудіо:
	- .aac, .mka, .mp3, .wma, .wav, .m4a, .flac, .ogg
- Відео:
	- .avi, .divx, .mp4, .m4v, .ts, .mov, .mkv, .m2ts, .mpg, .mpeg, .3gp
- Зображення: .jpg, .jpeg, .gif, .png

# Аудіоформати

Цей виріб підтримує такі аудіофайли.

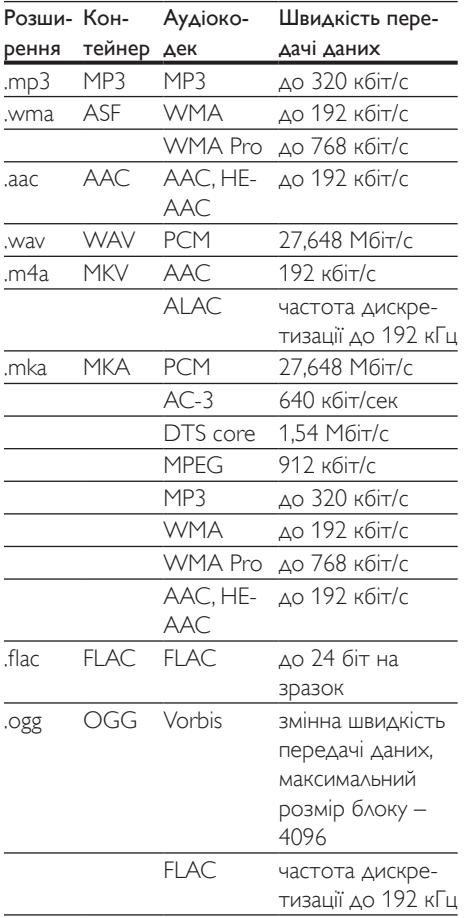

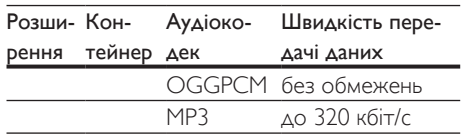

# Відеоформати

Якщо у Вас є телевізор високої чіткості, за допомогою цього виробу можна відтворювати відеофайли з:

- роздільною здатністю: 1920 х 1080 пікселів;
- частотою кадрів: 6-30 кадрів/сек.

#### файли формату .avi у контейнері AVI (або файли формату .ts у контейнері TS)

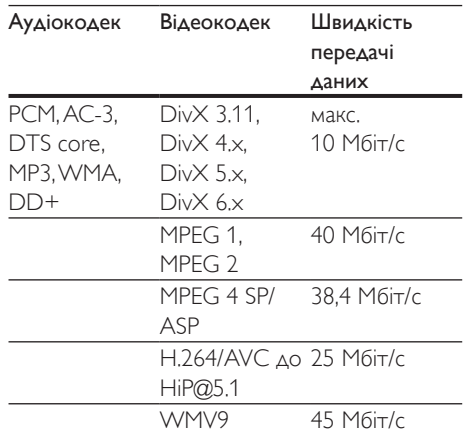

#### файли формату .divx у контейнері AVI

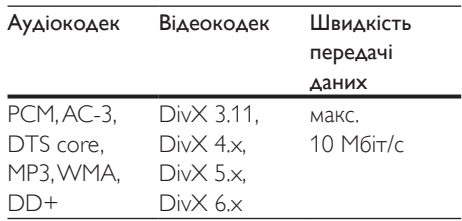

<span id="page-29-0"></span>файли формату .mp4 або .m4v у контейнері MP4

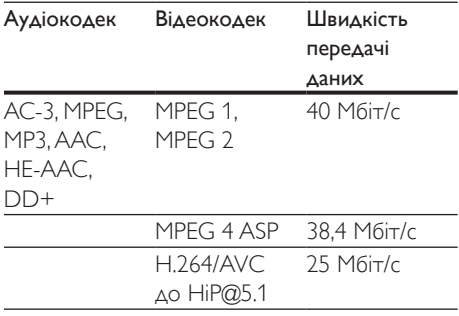

#### файли формату .mov у контейнері MOV

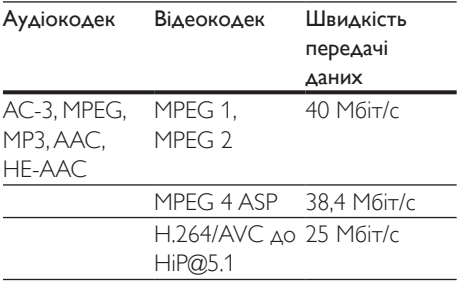

#### файли формату .mkv у контейнері MKV

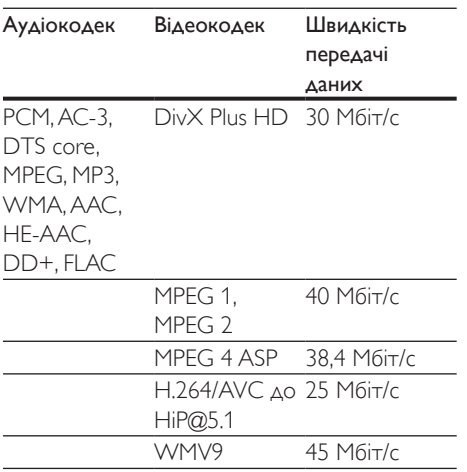

#### файли формату .m2ts у контейнері MKV

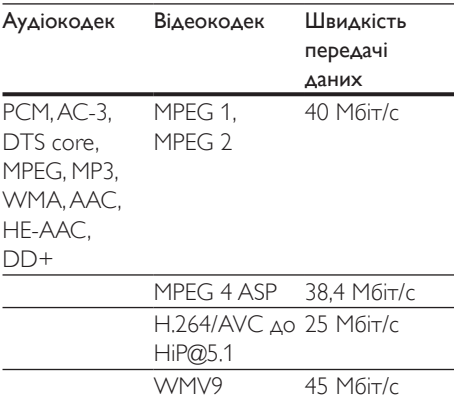

#### файли формату .mpg та .mpeg у контейнері PS

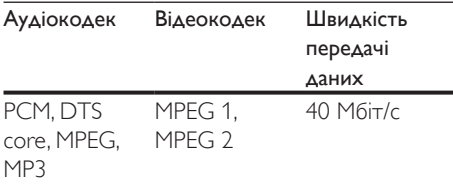

#### файли формату .3gp у контейнері 3GP

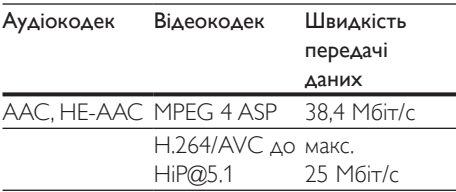

## Відео

- Система сигналів: PAL / NTSC
- Вихідний сигнал HDMI: 480i/576i, 480p/576p, 720p, 1080i, 1080p, 1080p/24Hz

# <span id="page-30-0"></span>Звук

- Цифровий вихід: 0,5 Vp-p (75 Ом) • Коаксіальний
- Вихід HDMI
- Частота дискретизації:
	- MP3: 32 кГц, 44,1 кГц, 48 кГц
	- WMA: 44,1 кГц, 48 кГц
- Постійна швидкість передачі даних:
	- MP3: 112-320 кбіт/сек
	- WMA: 48-192 кбіт/сек

# Wi-Fi

• Підтримка бездротових стандартів: IEEE802.11 b/g/n (2,4 ГГц)

# USB

- Сумісність: Hi-Speed USB (2.0)
- Підтримка класу: клас накопичувачів USB
- Файлова система: FAT16, FAT32
- Роз'єм USB: 5 В ==, 500 мА
- Підтримка HDD (портативного жорсткого диска): може знадобитися зовнішнє джерело живлення.

# Головний блок

- Номінальне живлення: 220-240 В змінного струму, 50 Гц – 60 Гц
- Споживання енергії: 11 Вт
- Споживання енергії в режимі очікування:  $< 0.5 B$ T
- Розміри ( $\Box x B x \Box$ ):  $310 \times 39,5 \times 217,7$  (мм)
- Вага нетто: 1,12 кг

#### Робоча температура і вологість

• від 0 °C до 45 °C, вологість від 5% до 90% для усіх кліматів.

#### Температура і вологість зберігання

• від -40 °C до 70 °C, від 5% до 95%

# Аксесуари

- Пульт дистанційного керування і батареї
- Посібник користувача

# Лазер

- Тип лазера (діод): AlGaInN (BD), AlGaInP (DVD/CD)
- Довжина хвилі: 398-413 нм (BD), 645- 664 нм (DVD), 770-800 нм (CD)
- Вихідна потужність: 1,7 мВт (BD), 0,19 мВт (DVD), 0,25 мВт (CD)

# Українська Українська

# <span id="page-31-0"></span>5 Усунення несправностей

#### Примітка

- Позначення та норми живлення можна знайти в табличці з даними, що знаходиться позаду або знизу виробу.
- Перш ніж виконувати або змінювати будь-які під'єднання, слід перевірити, чи усі пристрої від'єднано від розеток.

#### Попередження

• Небезпека ураження електричним струмом. Ніколи не знімайте корпус програвача.

Щоб зберегти дію гарантії, ніколи не намагайтеся самостійно ремонтувати програвач.

Якщо під час використання цього програвача виникають певні проблеми, перш ніж звертатися до центру обслуговування,

скористайтеся наведеними нижче порадами. Якщо це не вирішить проблему, зареєструйте свій виріб і отримайте підтримку на веб-сайті www.philips.com/support.

Якщо Ви звернетеся до Philips, Вас запитають модель і серійний номер програвача. Модель і серійний номер вказано на задній панелі програвача. Запишіть тут цифри:

№ моделі

Серійний номер

#### Головний блок

#### Кнопки на програвачі не працюють.

• Від'єднайте програвач від розетки на кілька хвилин, а потім знову підключіть його до мережі.

#### Зображення

#### Зображення відсутнє.

• Перевірте, чи телевізор налаштовано на потрібне джерело вхідного сигналу для програвача.

#### Відсутнє зображення у випадку під'єднання HDMI.

- Перевірте, чи не пошкоджено кабель HDMI. Якщо кабель HDMI пошкоджено, замініть його на новий.
- На пульті дистанційного керування натисніть <del>А</del>, а тоді натисніть "731" (цифрові кнопки), щоб відновити відображення зображення. Зачекайте 10 секунд, поки зображення автоматично не відновиться.
- Якщо програвач під'єднано за допомогою кабелю HDMI до неавторизованого пристрою для відтворення, аудіо- та відеосигнали можуть не відтворюватися.

#### Диск не відтворює відео високої чіткості.

- Перевірте, чи диск містить відео високої чіткості.
- Перевірте, чи телевізор підтримує відтворення відео високої чіткості.

#### Звук

#### Телевізор не відтворює аудіосигнал.

- Перевірте, чи аудіокабелі під'єднано до аудіовходу на телевізорі.
- Перевірте, чи телевізор налаштовано на потрібне джерело вхідного сигналу для програвача.

#### Гучномовці зовнішнього аудіопристрою (системи домашнього кінотеатру або підсилювача) не відтворюють аудіосигнал.

- Перевірте, чи аудіокабелі під'єднано до аудіовходу на аудіопристрої.
- Налаштуйте зовнішній аудіопристрій на відповідне джерело вхідного аудіосигналу.

#### Відсутній звук у випадку під'єднання HDMI.

• Якщо під'єднаний пристрій не сумісний із HDCP або ж сумісний лише з DVI, звук із виходу HDMI може бути відсутній.

#### Відсутній сигнал додаткового аудіо для функції "картинка в картинці".

• Коли вибрано параметр [Потік бітів], що у меню [Аудіо HDMI] або [Цифрове аудіо], інтерактивний аудіосупровід, яким є додаткове аудіо, для функції "картинка в картинці" вимикається. Знову виберіть [Потік бітів].

#### Відтворення

#### Неможливо відтворити диск.

- Почистіть диск.
- Перевірте, чи диск встановлено належним чином.
- Перевірте, чи програвач підтримує диск. Див. розділ "Технічні характеристики".
- Перевірте, чи програвач підтримує регіональний код диска DVD або BD.
- У разі використання дисків DVD±RW або DVD±R перевірте, чи їх було фіналізовано.

#### Неможливо відтворити відеофайли формату DivX.

- Перевірте повноту відеофайлу DivX.
- Перевірте, чи правильне розширення відеофайлу.

#### Субтитри DivX не відображаються належним чином.

- Файл субтитрів повинен мати таку ж назву, що й відеофайл формату DivX.
- Перевірте, чи файл із розширенням, яке підтримується програвачем (.srt, .sub, .txt, .ssa або .smi).

#### Неможливо зчитати вміст під'єднаного USB-накопичувача.

- Перевірте, чи формат USB-накопичувача сумісний із програвачем.
- Перевірте, чи файлова система на USBнакопичувачі підтримується програвачем.

• Для USB HDD (портативного жорсткого диска), можливо, знадобиться зовнішнє джерело живлення.

#### На екрані телевізора відображається повідомлення "Немає доступу" або "x".

• Виконати операцію неможливо.

#### Система EasyLink не працює.

• Перевірте, чи програвач під'єднано до телевізора Philips із підтримкою функції EasyLink та чи увімкнено EasyLink (див. розділ "Використання програвача дисків Blu-ray/DVD" > "Використання системи Philips EasyLink").

#### Немає доступу до функцій BD-Live.

- Перевірте, чи програвач під'єднано до мережі (див. розділ "Використання програвача дисків Blu-ray/DVD" > "Налаштування мережі").
- Перевірте, чи встановлено мережу (див. розділ "Використання програвача дисків Blu-ray/DVD" > "Налаштування мережі").
- Перевірте, чи диск Blu-ray підтримує функцію BD-Live.
- Очистіть пам'ять (див. розділ "Зміна параметрів" > "Додаткові параметри (захист BD-Live, очищення пам'яті...)").

#### Мережа

#### Бездротову мережу не знайдено або сигнал мережі переривається.

- Перевірте, чи мережу встановлено належним чином (див. розділ "Використання програвача дисків Blu-ray/ DVD" > "Налаштування мережі").
- Перевірте, чи встановлено мережу (див. розділ "Використання програвача дисків Blu-ray/DVD" > "Налаштування мережі").
- Перевірте, чи сигнал бездротової мережі не переривається мікрохвильовими печами, телефонами DECT або іншими пристроями Wi-Fi, що знаходяться поблизу.

19

UK

• Якщо бездротова мережа не працює належним чином, спробуйте встановити дротову мережу (див. розділ "Використання програвача дисків Blu-ray/ DVD" > "Налаштування мережі").

#### Інтернет-послуги не працюють.

- Перевірте, чи мережу встановлено належним чином (див. розділ "Використання програвача дисків Blu-ray/ DVD" > "Налаштування мережі").
- Перевірте, чи встановлено мережу (див. розділ "Використання програвача дисків Blu-ray/DVD" > "Налаштування мережі").
- Перевірте під'єднання до маршрутизатора (див. посібник користувача маршрутизатора).

#### Інтернет-послуги працюють повільно.

- Інформацію про робочий діапазон у приміщенні, швидкість передачі даних та інші фактори, які впливають на якість сигналу, див. у посібнику користувача бездротового маршрутизатора.
- Для маршрутизатора потрібне високошвидкісне під'єднання до Інтернету.

#### 3D-відео

#### Відсутні 3D-ефекти

- Перевірте, чи увімкнено режим 3D (див. розділ "Використання програвача дисків Blu-ray/DVD" > "Відтворення 3D-відео з дисків Blu-ray").
- Перевірте, чи в заголовку диска, що відтворюється, вказано його сумісність із Blu-ray 3D.
- Перевірте, чи телевізор підтримує формат 3D та HDMI, а також чи на ньому увімкнено режим 3D (про це читайте в посібнику користувача телевізора).
- Перевірте, чи 3D-окуляри активовано (про це читайте в посібнику користувача телевізора).

#### **Miracast**

#### Не вдається відтворювати та передавати мережеве відео через Miracast.

- Перевірте, чи функцію Miracast увімкнено на пристрої-джерелі Miracast (див. посібник користувача пристроюджерела).
- Перевірте, чи функцію Miracast увімкнено на цьому програвачі (див. розділ «Використання програвача дисків Blu-ray/DVD» > «Передача мультимедійного вмісту через Miracast»).
- Якщо виникає помилка з'єднання Miracast або мультимедійний вміст не з'являється на телевізорі автоматично, натисніть <del>А</del> і виберіть [Налаштування]  $>$  [Мережа]  $>$  [Роль Miracast]  $>$ [Власник групи] > [Авто], потім повторіть встановлення з'єднання Miracast (див. розділ «Використання програвача дисків Blu-ray/DVD» > «Передача мультимедійного вмісту через Miracast»).
- Перевірте, чи пристрій-джерело Miracast підтримує функцію відтворення відео з Інтернету під час перенесення Miracast на зовнішній програвач (див. посібник користувача пристрою-джерела).

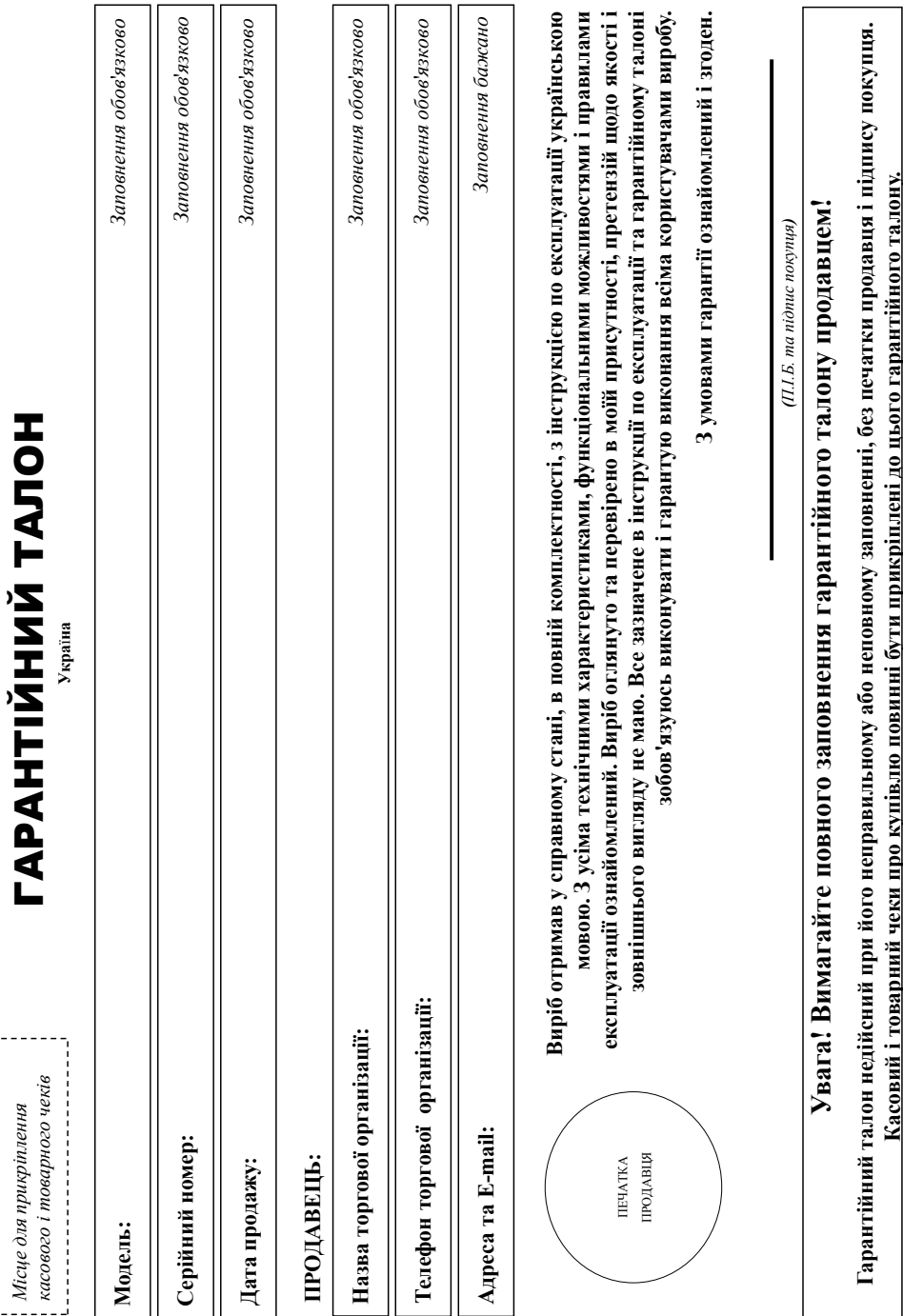

 $\frac{1}{1}$ 

# Додаток до інструкції користувача **Додаток до інструкції користувача**

# Јякусмо Вам за покупку виробу під торговою маркою Philips **Дякуємо Вам за покупку виробу під торговою маркою Philips** Шановний Споживач! **Шановний Споживач!**

При купівлі виробу перекондиво просвімо перевірити правильність заповнення парагійного талогу. Серійний номер та найменування моделі придбаного Вами виробу повинні бути ідентичні запису в зрантійному талоні. Не допускається внесення в талон жодних змін, виправлень. У разі неправильного озаповнення парантійного чемпов чемпов чемпов тритиного талону при При купівлі виробу переконливо просимо перевірити правильність заповнення гарантійного талону. Серійний номер та найменування моделі придбаного Вами виробу повинні бути ідентичні запису в гарантійному талоні. Не допускається внесення в талон жодних змін, виправлень. У разі неправильного або неповного заповнення гарантійного талону, а також якщо чек не прикріплений до гарантійного талону при супівлі Вами виробу - негайно зверніться до продавця. купівлі Вами виробу - негайно зверніться до продавця.

Виріб являється технічно складним товаром. При довіливому і уважному ставленні і висористанні відомощью до правил експлуатації відому буде надійно служити Вам довіт. У ході експлуатації виробу не оогускайте механічних пошкоджень виробу, попадання всередня респронік, предметів, рідня, комах та ін, протягом усього герміну служби стежте за збереженням повної ідентифікаційної інформації з вайменуваним моделі та серійного номеру на виробі. Щоб уникнути можливих непорозумінь зберігайте протяхом волого терміну служби документи, що додаються до виробу при його продажу (даний гарактійний плон, товариий і касовий чеки, вакладні, інструкцію користувача та інші документи). Якщо в процесі по нивите, що парметри роботи виробу відрізняються від заявчених в інструкції користувача, Виріб являється технічно складним товаром. При дбайливому ставленні і використанні його правил експлуатації виробу не повідно служити Вам довгі роки. У ході експлуатації виробу не допускайте механічних попадання виробу, попадання весредних гредметів, рідин, комах та ін, протягом усього терміну служби стежте за збереженням повної ідентифікаційної інформації з найменуванням моделі та серійного номеру на виробі. Щоб уникнути можливив зберігайте протягом всього терміну служби документи, що додаються до виробу при його продажу (даний гарантійний талон, товарний і касовий чеки, накладні, інструкцію користувача та інші документи). Якщо ви вивите, що параметри роботи виробу відрізняються від зазначених в інструкції користувача, вверніться, будь ласка, за консультацією до Інформаційного Центру. зверніться, будь ласка, за консультацією до Інформаційного Центру.

Виробник<sup>, гр</sup>ініру Соїкипат Litesyle BV" (Філіпс Консьомер Лайфтайл Б. В.), Туссендієпен 4, 9206 АТ, Драктен, Нідерланди. Іморгер: ТОВ «ВООКС ІННОВЕЙШНЗ УКРАЇНА». Україна, 03038, м. Київ, ул.М.Грінченка. 4. Якщо придбаний Вами виріб потребує спеціальної сустановки і підключенку ресови зронту, востані дани при таких послуг. Особа (компанія), яка здійснила 8 в установку, несе відповідальність за правильність проведеної роботи. Пам'ятайте, кванфіковане встановлення па при пробу істотні для його подальшого функціонування та гарантійного Виробник: "Philips Consumer Lifestyle BV" (Філіпс Консьюмер Лайфстайл Б. В.), Туссендіепен 4, 9206 АТ, Драхтен, Нідерланди. Імпортер: ТОВ «ВООКС ІННОВЕЙШНЗ УКРАЇНА». Україна, 03038, м. Київ, вул.М.Грінченка, 4. Якщо придбаний Вами виріб потребує спеціальної установки і підключення, рекомендуємо звернутися в організацію, що спеціалізується на наданні таких послуг. Особа (компанія), яка здійснила Вам установку, несе відповідальність за правильність проведеної роботи. Пам'ятайте, кваліфіковане встановлення та підключення виробу істотні для його подальшого правильного функціонування та гарантійного обслуговування. обслуговування

# Гермін та умови гарантії: **Термін та умови гарантії:**

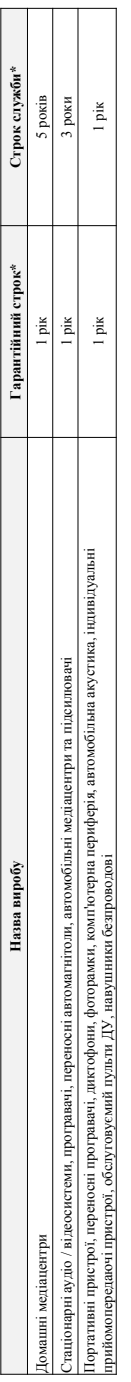

де Р° - рік. НН номер тижня, х - будь-який символ). Приклад. Алра 132812345 - дата аготовкень 28 тихдель 28 тихдел ускиднень при визиненні дати виготовкення зверніться, будь ласка, до \* вдрасовуеться з дня передачі товару спожнвачеві або з дати виготовання, якщо дату передачі ни нередачі на томоження по на то на томоження по серійному номеру (хххеРРНАхххх, де РР - рік, НН номер тижня, х - будь-який символ). Приклад: АЛ021328123456 - дата виготовлень 2013р. У випадку ускладнень при визначенні дати виготовлення зверніться, будь ласка, до \* вдрасовуется з дня передачі товару спожняечеві або з дати виготовачням, якщо дату передачі виготований на можни виготований на можете визначити по серійному номеру (ххх.РРННххххх. Інформаційного Центру. *Інформаційного Центру.*

Ця гарантія поширюється тільки на вироби: Ця гарантія поширюється тільки на вироби :

1. які мають повну ідентифікаційну інформацію, придбані та використовуються винятково для особистих, сімейних, домашніх і інших потреб, не пов'язаних зі здійсненням підприємницької діяльності; по 1. які мають повну ідентифікаційну інформацію, придбані та використовуються винятково для особистих, сімейних і інших потреб, не пов'язаних зі здійсненням підприємницької діяльності; по акінченно терміну служби зверніться до авторизованого сервісного центру для проведення профілактичных робог та отримання рекомендацій щодо подальшої експлуатації виробу закінченню терміну служби зверніться до авторизованого сервісного центру для проведення профілактичних робіт та отримання рекомендацій щодо подальшої експлуатації виробу.

2. офіційно імпортовані на територію України; 2. офіційно імпортовані на територію України;

3. при пред'явленні гарантійного талону, заповненого в момент продаку товару, і з обов'язковим зазначенням моделі виробу, серійного номеру, дати продажу і печатки торгуючої організації, 3. при пред'явленні гарантійного талону, заповненого в момент продажу товару, і з обов'язковим зазначенням: моделі виробу, серійного номеру, дати продажу і печатки торгуючої організації; Гарантійне обслуговування не поширюється на вироби, недоліки яких виникли внаслідок : Гарантійне обслуговування не поширюється на вироби, недоліки яких виникли внаслідок :

1. порушення Споживачем правил експлуатації, зберігання або транспортування виробу. 1. порушення Споживачем правил експлуатації, зберігання або транспортування виробу.

2. відсутності або неналежного обслуговування виробу згідно рекомендацій інструкції по експлуатації; 2. відсутності або неналежного обслуговування виробу згідно рекомендацій інструкції по експлуатації;

3. використання неоригінальних аксесуарів та/або витратних матеріалів, передбачених інструкцією по експлуатації (якщо їх використання спричинило порушення працездатності виробу); 3. використання неоригінальних аксесуарів та/або витратних матеріалів, передбачених інструкцією по експлуатації (якщо їх використання спорушення працездатності виробу);

4. дій третіх осіб : 4. дій третіх осіб ремонту неуповноваженими особами, внесення несанкціонованих виробником конструктивних або схемотехнічних змін і змін програмного забезпечення; • ремонту неуповноваженими особами, внесення несанкціонованих виробником конструктивних або схемотехнічних змін і змін програмного забезпечення;

• відхилення від Державних Технічних Стандартів (ГОСТів) і норм живлення, телекомунікаційних і кабельних мереж; • відхилення від Державних Технічних Стандартів (ГОСТів) і норм живлення, телекомунікаційних і кабельних мереж;

• неправильної установки та/або підключення виробу; • неправильної установки та/або підключення виробу; підключення виробу до іншого виробу/говару в не знеструмленому стані (будь-які з'єднання повинні здійснюватися тільки після відключення всіх виробів/говарів від електромережі) • підключення виробу до іншого виробу/товару в не знеструмленому стані (будь-які з'єднання повинні здійснюватися тільки після відключення всіх виробів/товарів від електромережі). 5. дії непереборної сили (стихія, пожежа, блискавка тощо.). 5. дії непереборної сили (стихія, пожежа, блискавка тощо.).

Гарантія не поширюється також на витратні матеріали та аксесуари включаючи, але не обмежуючись наступними: проводові навушники, чохли, з'єднувальні кабелі, вироби зі скла, змінні лампи, батареї та арантія не поширюється також на витратні матеріали та аксесуари включаючи, але не обмежуючись наступними, проводові нами не з'єднувальні кабелі, вироби зі скла, змінні лампи, батареї та акумулятори, захисні екрани, інші деталі з обмеженим терміном експлуатації. акумулятори, захисні екрани, інші деталі з обмеженим терміном експлуатації.

Гарантія не надається у разі виправлень і підробки необхідних документів, а також на неофіційно імпортовані вироби (гарантія надається організацією, яка імпортувала вироби). Гарантія не надається у разі виправлень і підробки необхідних документів, а також на неофіційно імпортовані вироби (тарантія надається організацією, яка імпортувала вироби)

Умови гарантії не порушують прав, наданих споживачеві згідно з чинним законодавством. Права царя ст. будовно закону України «Про захист прав споживачів» виконуються тільки у разі Умови гарантії не порушують прав, наданих споживачеві згідно з чинним законодавством, Права надані споживачи у разі споживача згідно захист прав споживачів» виконуються тільки у разі підтвердження виявлених недоліків уповноваженими сервісними центрами. підтвердження виявлених недоліків уповноваженими сервісними центрами. (нформацію про найближчі до Вас сервісні центри, години їх роботи, а також інформацію Відно продавли в Діформаційному центрі за телефоном 0-800-697 (дзвінок Iнформацію про найближчі до Вас сервісні центри, години їх роботи, а також інформацію Philips Ви можете отримати в Інформаційному центрі за телефоном 0-800–697 (дзвінок безкоштовний зі стаціонарних телефонів) або на сайті www.philips.ua. **безкоштовний зі стаціонарних телефонів) або на сайті www.philips.ua.**

Зареєструйте свій виріб на сайті www.Philips.ru/welcome і дізнайтесь про переваги участі в Клубі Philips **Зареєструйте свій виріб на сайті www.Philips.ru/welcome і дізнайтесь про переваги участі в Клубі Philips**

# Language Code

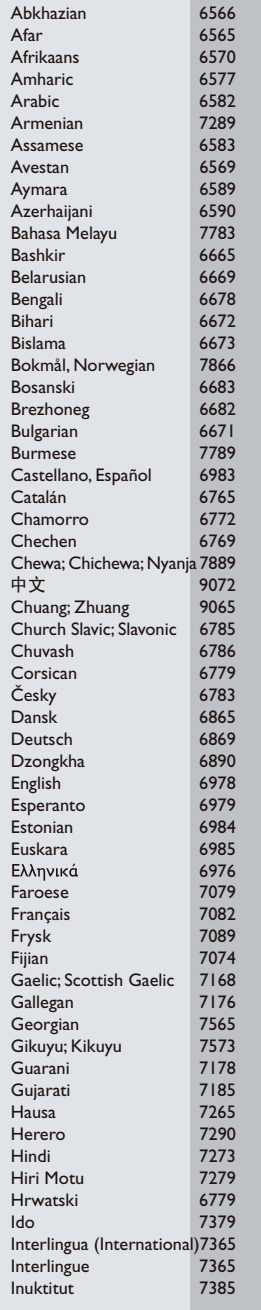

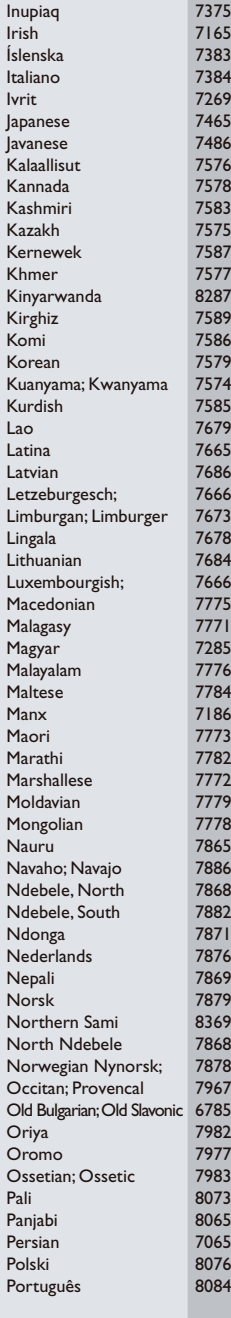

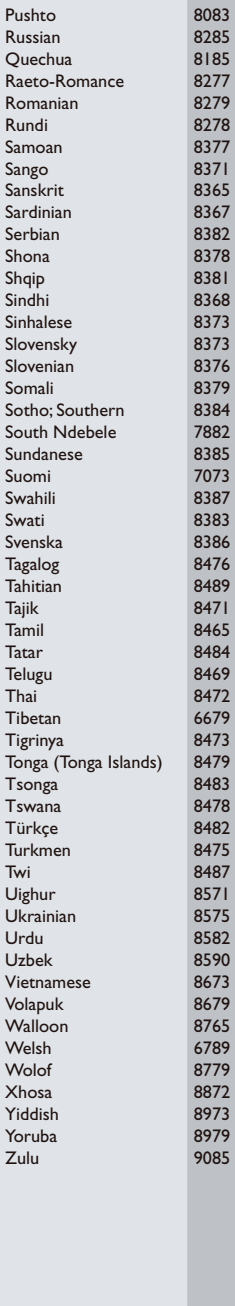

 $\Box$ 

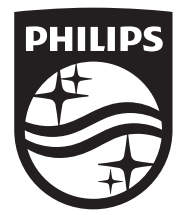

Specifications are subject to change without notice © 2014 Koninklijke Philips N.V. All rights reserved. Trademarks are the property of Koninklijke Philips N.V. or their respective owners.

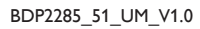

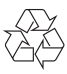

 $\Box$